**Česká zemědělská univerzita v Praze,** 

**Technická fakulta**

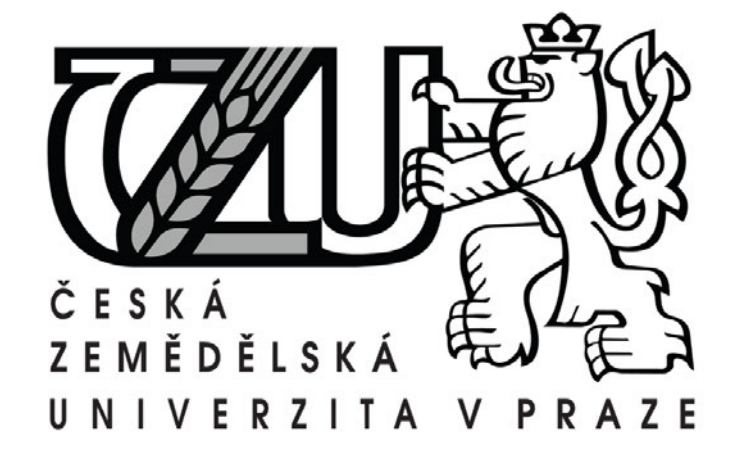

# **Inovace modelů regulačních obvodů od firmy IMF pro účely**

## **výuky předmětu automatizace**

**Diplomová práce**

Autor práce: Petr Hynek Vedoucí práce: Prof. Ing. Zdeněk Bohuslávek, CSc.

PRAHA 2014

# ČESKÁ ZEMĚDĚLSKÁ UNIVERZITA V PRAZE

Katedra elektrotechniky a automatizace Technická fakulta

# **ZADÁNÍ DIPLOMOVÉ PRÁCE**

## **Hynek Petr**

Informační a řídící technika v agropotravinářském komplexu

Název práce

Inovace modelů regulačních obvodů od firmy IMF pro účely výuky předmětu automatizace.

Anglický název

Innovation of models of control systems from companies IMFsoft, for the purpose of teaching the subject of automation.

#### Cíle práce

Hodnocení funkčnosti výukových modelů regulačních obvodů firmy IMFSOFT s.r.o. a provedení inovace jejich hardware a software za účelem odstranění zjištěných nedostatků.

#### **Metodika**

1. Charakteristika výukových přípravků (modelů) Regulation Control v 2.1

z hlediska funkčnosti, bezpečnosti a přínosů do výuky.

2.Analýza nedostatků výukových přípravků a návrh na jejich odstranění.

3. Provedení navrhovaných změn a zpracování dokumentace změn v hardware a software přípravků i v řídícím programu PC.

4.Zkoušky a testování vlastností inovovaných modulů. Vyhodnocení a závěr.

#### Osnova práce

1. Studium firemní dokumentace a literatury lineární regulace z klasických i internetových pramenů. 2. Testování a měření vlastností výukové stavebnice Regulation Control.

3. Návrh a odlaďování navrhovaných inovací software. Návrh a provedení konstrukčních změn. Zpracování dokumentace změn.

4.Zkoušky inovovaných přípravku a řídicího software, zhodnocení a závěr.

#### Rozsah textové části

Rozsah textové části: 45 stran včetně obrázků, grafů a tabulek

#### Klíčová slova

model regulačního, lineární regulace, výukový model

#### Doporučené zdroje informací

1. Přípravek Regulation Control v. 2.1, firemní literatura on line: http://www.imfsoft.cz/hardware/produkty/regulationcontrol.asp

2. Horák P.: Návrh a realizace výukového modelu "Vzduchová levitace" (Bakalářská práce), VUT Brno, 2009, on-line: http:// www.umt.fme.vutbr.cz/mechlab/vzdelavani/obhajene-dp-a-bp/petr-horak-navrh-a-realizace-vyukoveho-modeluvzduchova-levitace-bp-2009

3. Výukové přípravky HELAGO, firemní dokumentace on-line: http://www.helago-cz.cz/catalog/technicka-vyuka/, http:// www.gunt.de/static/s3584\_1.php?p1=&p2=&pN=;

Vedoucí práce Bohuslávek Zdeněk, prof. Ing., CSc.

Termín zadání listopad 2012

Termín odevzdání duben 2014

prof. Ing. Jaromír Volf, DrSc. Vedoucí katedry

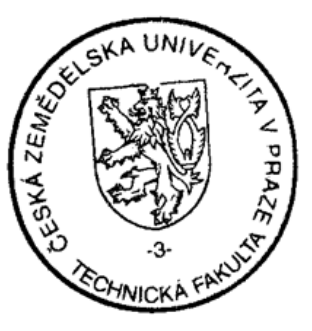

prof. Ing. Vladimír Jurča, CSc. Øěkan fakulty

## **Čestné prohlášení**

Prohlašuji, že jsem svou diplomovou práci na téma: "Inovace modelů regulačních obvodů od firmy IMF pro účely výuky předmětu automatizace" vypracoval samostatně, pod vedením vedoucího diplomové práce a s použitím odborné literatury a materiálů, které uvádím v seznamu použité literatury.

Souhlasím, aby moje diplomová práce byla využívána ke studijním účelů a citována dle platných norem ve smyslu \$60 zákona č. 121/2000 sb., o právu autorském, o právech souvisejících s právem autorských a o změně některých zákonů (autorský zákon).

V Praze dne 8. 4. 2014

………………………………..

Podpis autora

## **Poděkování**

Tímto velice děkuji vedoucímu mé diplomové práce, Prof. Ing. Zdeňku Bohuslávkovi CSc., za odborné vedení, cenné rady a připomínky.

Dále děkuji panu Ing. Davidu Románkovi za vstřícný přístup při poskytnutí dokumentace k řešenému výukovému modelu, kolegovi a příteli Ing. Bohuslavu Peterkovi, Ph. D. za pomoc s výrobou desky plošného spoje a mému příteli Ivanu Janouškovi za obrobení zkoušených hřídelí.

V Praze dne 8. 4. 2014

…………………………………

Podpis autora

## **Abstrakt**

Tato diplomová práce je zaměřena na inovaci výukového modelu regulace Regulation Control V2.1. Stavebnice sestává z dvojice modelů. Modelu regulace teploty a modelu regulace otáček. V teoretické části je vypracována rešerše na téma automatického řízení. V praktické části práce je stavebnice otestována z hlediska bezpečnosti a použitelnosti při výuce lineární regulace. Jsou navrženy úpravy obslužné aplikace, elektrických zapojení i mechanických částí. Změny jsou realizovány a popsány. Je navržena jednoduchá ovládací karta s osmibitovým mikrokontrolérem PIC18.

## **Klíčová slova**

Model regulačního obvodu, lineární regulace, výukový model

## **Summary**

This diploma thesis is focused on inovation of the educational model of regulation Regulation Control V2.1. The kit comprises of a pair of models, model of temperature regulation and speed regulation model. The theoretical part of the research is elaborated on the topic of automatic control. In the practical part the kits are tested for safety and usability for teaching of linear regulation. Modifications are designed for the service applications, electrical connections and mechanical parts. Changes are implemented and described. Also was designed a simple card with eight-bit PIC18 microcontroller to control the models.

## **Key words**

Model of the control loop, linear regulation, education model

## Obsah

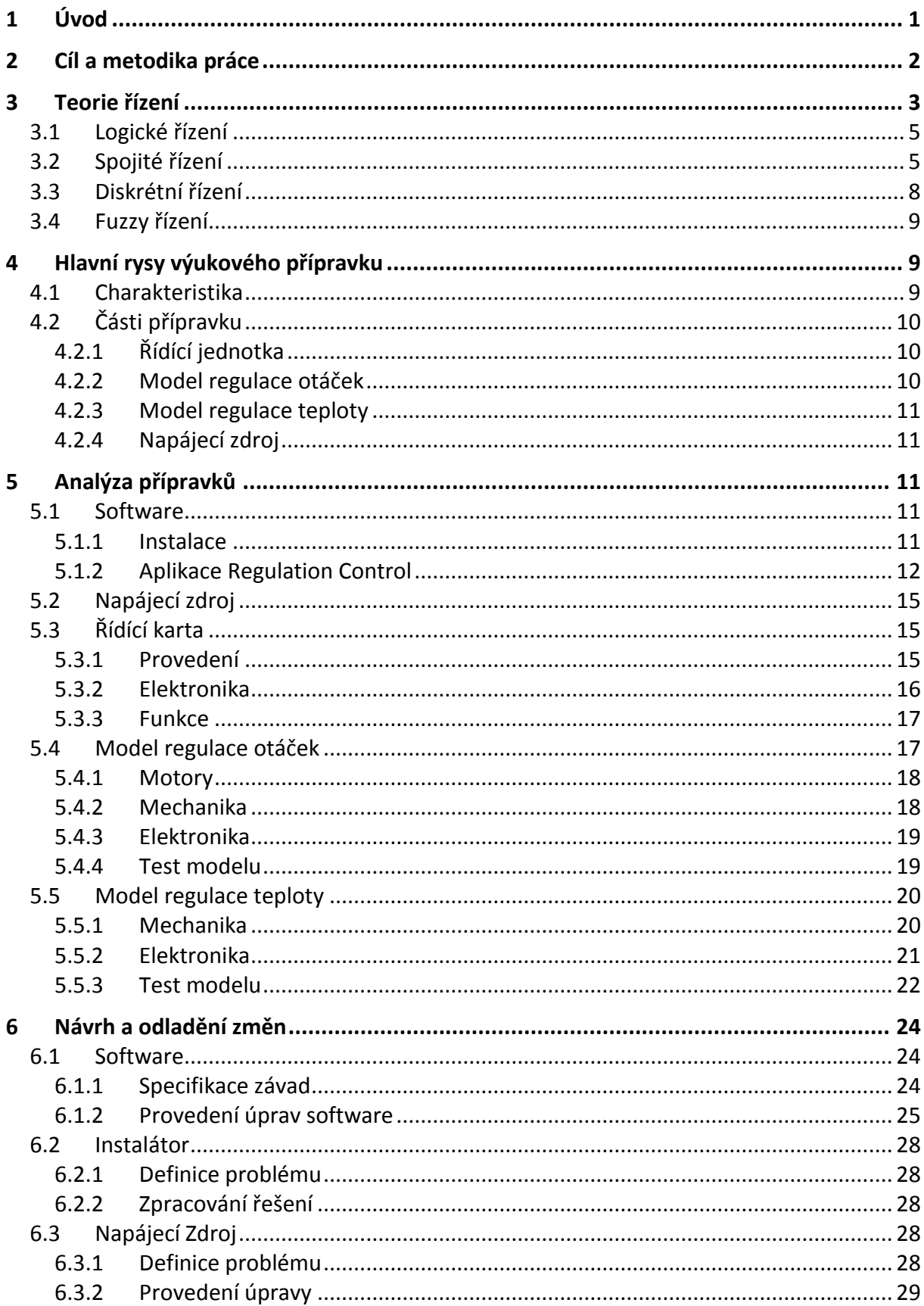

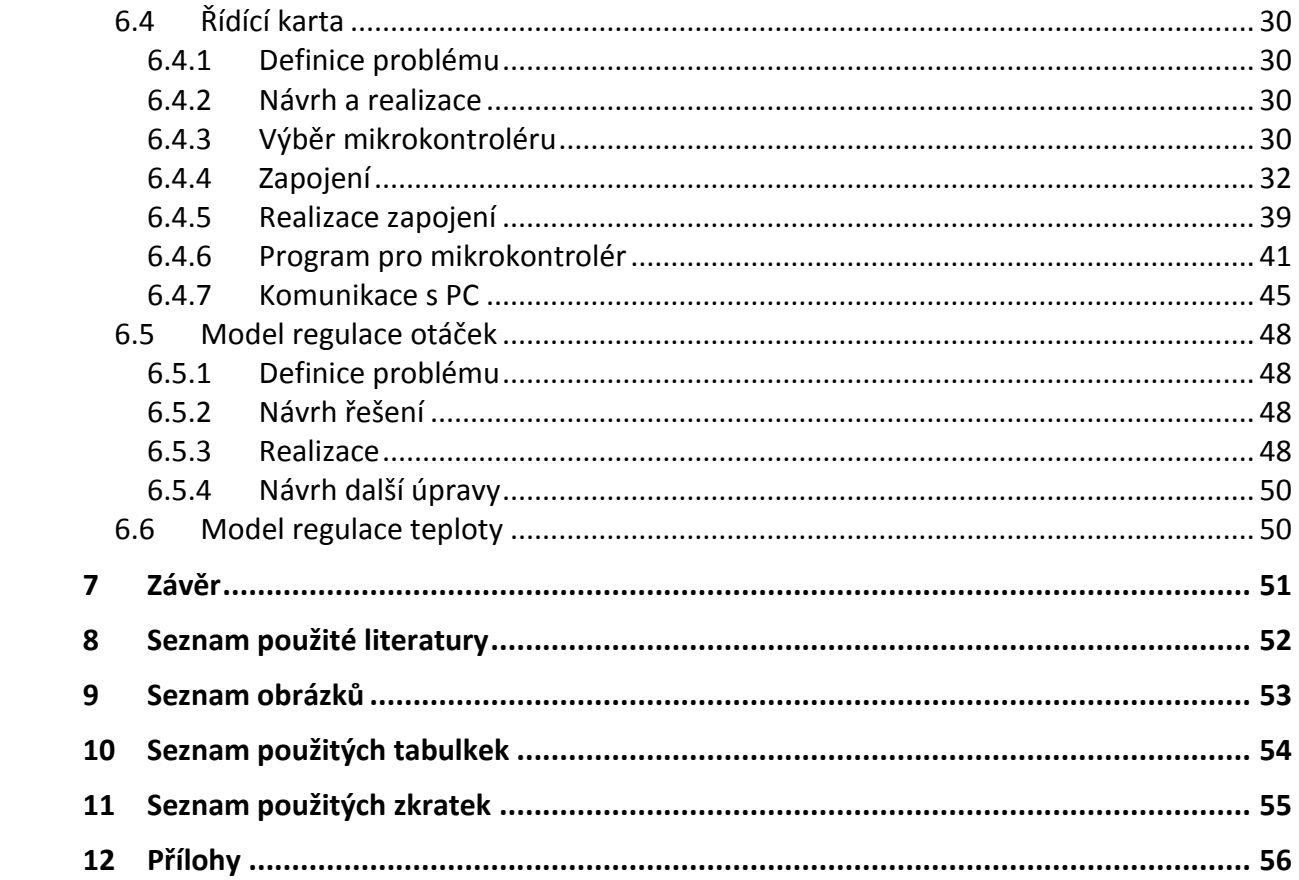

#### **1 Úvod**

S regulátory nejrůznějších typů se setkáváme denně v mnoha odvětvích lidské činnosti. Mohou nabývat mnoha podob. Ať se jedná o jednoduché mechanické až po složité adaptivní. Nacházíme je téměř všude, od domácích spotřebičů, přes automobily až po nejsložitější procesy v průmyslu. Jejich časté použití je dáno snahou člověka zjednodušovat si, automatizovat běžné denní činnosti. Použití v průmyslových aplikacích je často dokonce nezbytné. U složitých technologických procesů lidský potenciál nestačí.

Mluvíme-li o regulaci nepřímé, setkáváme se v dnešní době téměř výhradně s regulátory elektronickými. Ty se již konstruují téměř výhradně číslicové, nespojité. Přesto se však regulace vyučuje spíše na modelech spojitých, na kterých lze problematiku lépe demonstrovat.

Při výuce tak složité problematiky, jakou regulace jistě je, bývá velice vhodné využívat i reálných modelů. Na nich žáci a studenti ověří teoretické znalosti získané při výuce měřící a řídící techniky. Mohou si osvojit principy regulátorů v praxi. Výuka na modelech umožňuje bližší pochopení významu jednotlivých parametrů regulátoru. A to bez rizika poškození či zničení zařízení, při chybě. Důraz při navrhování takovýchto přípravků by měl být kladen především na bezpečnost, názornost a odolnost proti chybám.

#### **2 Cíl a metodika práce**

Tato diplomová práce, vypracovaná na téma "Inovace modelů regulačních obvodů od firmy IMF pro účely výuky předmětu", si klade za cíl, zdokonalit výukovou stavebnici Regulation Control. Dílčími cíli bude pak hodnocení použitelnosti stavebnice, testování modelů z hlediska bezpečnosti a názornosti při výuce lineární regulace.

V první kapitole popisuji základní principy a užití regulace v automatizovaném procesu řízení. Rozděluji automatické řízení na čtyři základní typy, z čehož nejvíce se zaměřuji na lineární regulaci.

V další kapitole definuji charakteristiku přípravků. Popisuji části stavebnice a jejich základní parametry. U daných modelů je popsán i princip činnosti. Krátce shrnuji také klady užití ve výuce.

Třetí kapitola je změřena na testování přípravků. Je zde sestaven proces užití stavebnice od instalace obslužného software, přes simulace na modelech až po zobrazení hodnot a export získaných dat. Jsou definovány základní nedostatky produktu a to z hlediska funkčnosti, bezpečnosti a použitelnosti při výuce. Blíže také specifikuji princip funkce modelů.

Zjištěným nedostatkům a především jejich odstranění je věnována další nejrozsáhlejší kapitola této práce. Blíže zde specifikuji problémy, které se vyskytly při testech stavebnice. Navrhuji možná řešení a popisuji jejich realizaci. Změny jsou provedeny v obslužné aplikaci pro PC, mechanice i elektronice modelů.

V závěru této práce shrnuji výsledky její praktické části. Zhodnocuji přínos jednotlivých úprav provedených na zařízení. Definuji další možné úpravy.

#### **3 Teorie řízení**

Snaha o poznávání a přizpůsobování si okolního světa svým potřebám je trvá od samotných počátků existence lidstva. Již u pračlověka, k jehož základním existenčním podmínkám patřilo ulovit zvěř a obstarat a udržet oheň, je patrné cílevědomé chování. Toto chování lze z dnešního pohledu představit jako primitivní prvky řízení. [1]

Počátky konstituování technického řízení spadají do 18. Století. Zde dochází k řadě významných technických objevů, zejména při využití páry. Toto období je spjato s konstrukcí tzv. samočinných obvodů. V roce 1765 sestrojil Ivan Polzunov samočinné napájení parního kotle, roku 1784 sestrojil James Watt samočinný regulátor otáček parního stroje. Dalšího významného rozvoje v řízení bylo dosaženo ve 40. a 50. letech minulého století, kdy se rozvíjely první servomechanismy. V této době byl zaveden i pojem pro řízení se zpětnou vazbou, regulace. [1]

V dnešní době všude kolem nás vidíme snahu o neustálé zvyšování produktivity práce. Úkolem inženýra v tomto procesu je hledat nové pracovní postupy s minimální spotřebou času a nákladů. Jednotlivé pracovní úkony musí být co nejkratší a nejjednodušší, aby vyžadovaly minimum lidských sil. K tomu všemu musí přispívat především automatizace výrobních procesů. K automatizaci vede snaha člověka osvobodit se nejen od fyzické práce, ale i od jednotvárné a unavující práce duševní. Činnost člověka přebírají automaty, počítače a prvky umělé inteligence. Tento poměrně složitý proces, při němž lidská řídicí činnost při výrobě i mimo výrobní proces je nahrazována činností různých přístrojů a zařízení je nazývána automatizací. [2]

V průběhu vývoje společnosti se člověk nejprve podle svých schopností, možností a zájmů začal osvobozovat od namáhavé a opakující se fyzické práce (mechanizace). Později pak, s dalším rozvojem techniky a nárůstem nároků na řídicí činnost, přistoupil i k osvobozování namáhavé řídicí duševní práce (automatizace). Postupně jsou tak vytvářeny řídicí systémy buď plně automatické (bez jakékoliv účasti člověka na řízení), nebo více či méně automatizované, kde člověk do jinak automaticky řízeného procesu zasahuje způsobem, který je spíše závislý na charakteru řízeného procesu (např. volí nebo potvrzuje další uplatňovaný způsob řízení, modifikuje způsob řízení podle okamžitého průběhu

řízeného procesu apod.). Řízení je tedy neoddělitelným základem automatizace. A teoretickou disciplínou, která se zabývá řízením je vědní obor zvaný kybernetika. Za jejího zakladatele je považován americký matematik Norbert Wiener, který jako první zpracoval teorii zpětnovazebních systémů řízení pro účely protiletecké obrany. Tuto teorii zobecnil pro všechny druhy technických a biologických systémů. Shrnul ji ve své proslulé knize Kybernetika neboli řízení a sdělování v živých organismech a strojích (Cybernetics or Control and Communication in the Animal and the Machines). Tato kniha vyšla v roce 1948 a autora proslavila jako zakladatele kybernetiky. Většina definic kybernetiky vychází z Wienerovy definice, který ji definoval jako "vědu o řízení a sdělování v živých organismech a strojích". Nedostatkem této definice je, že nedoceňuje systémový přístup při řízení a jako objekty zkoumání zahrnuje pouze živé organismy a stroje. [2]

Základem automatizace je řízení. Řízení je cílené působení na řízený objekt tak, aby se dosáhlo určitého předepsaného cíle. Podle toho, jak řízení provádíme, rozlišujeme řízení ruční a automatické. Typickým příkladem je řízení letadla člověkem a autopilotem. [2]

Důležitým hlediskem pro dělení řízení je, zda výsledek řízení je anebo není zpětně kontrolován - zda je či není zavedena zpětná vazba při řízení. Podle toho rozlišujeme ovládání, regulaci a vyšší formy řízení. Prosté ovládání je řízení bez zpětné kontroly. Regulace je řízení se zpětnou vazbou. Regulace je udržování určité fyzikální veličiny na konstantní hodnotě nebo jinak podle nějakého pravidla se měnící hodnotě. Během regulace se zjišťují hodnoty této veličiny a srovnávají se s hodnotou, kterou má mít. Podle zjištěných odchylek se zasahuje do regulačního procesu v tom smyslu, aby se odchylky odstranily. Mezi vyšší formy řízení patří optimální řízení, adaptivní řízení a umělá inteligence. [2]

U automatického řízení rozlišujeme přímé řízení, u kterého řídicí proces probíhá bez přívodu energie (regulace výšky hladiny odvozená od síly plováku) a nepřímé řízení s přívodem energie, což je dnes běžné a bude dále rozvedeno. [2]

Automatické řízení lze technicky uskutečnit několika způsoby, které se podstatně liší v principu působení řídicího systému na řízený systém. Z tohoto hlediska rozdělujeme automatické řízení na:

- logické
- spojité
- diskrétní
- fuzzy

#### **3.1 Logické řízení**

Využívá k řízení dvouhodnotových veličin. Jejich působení je takové, že jsou vždy jen dvě možnosti - ventil je otevřen nebo zavřen, vypínač je sepnut nebo vypnut, atd. Podobně i informace o stavu objektu jsou dvouhodnotové veličiny - hladina je nad či pod minimální hodnotou, teplota je nad nebo pod 18 °C, atd. Dvouhodnotové veličiny jsou formálně vyjadřovány hodnotami 0 a 1. Jsou analogické s proměnnými výrokové logiky, a proto jsou vztahy mezi proměnnými nazývány logické funkce a řídicí obvody pracující na tomto principu jsou logické řídicí obvody. [2]

Jedná se o cílenou činnost, při níž se logickým obvodem zpracovávají informace o řízeném procesu a podle nich ovládají příslušná zařízení tak, aby se dosáhlo předepsaného cíle. Logický obvod je fyzikální systém, který lze charakterizovat logickými prvky propojenými mezi sebou dvouhodnotovými veličinami. Logická algebra, založená na dvouhodnotových veličinách se nazývá Booleova algebra. [2]

#### **3.2 Spojité řízení**

Spojité řízení se užívá tam, kde jak akční zásah je spojitě nastavován, tak i údaje o řízeném systému jsou měřeny jako veličiny spojitě proměnné v čase. Spojitý řídicí systém vytváří (na rozdíl od diskrétního systému) nepřetržitou vazbu mezi vstupy a výstupy. Všechny veličiny spojitého systému jsou spojitě proměnné v čase, žádná z nich není ani dvouhodnotová ani diskrétní. [2]

Veličina, jejíž hodnota je výstupem z regulované soustavy a jež se regulací udržuje na požadované hodnotě, se nazývá regulovaná veličina a označuje se symbolem *y*. Její jednotky mohou být nejrůznější fyzikální veličiny jako teplota, tlak, poloha, rychlost, pH, elektrické napětí, chemické složení, průtok atd. [2]

Řídicí veličina *w* je veličina, pomocí které nastavujeme hodnotu, kterou má dosahovat regulovaná veličina. Určuje tedy vždy žádanou hodnotu regulované veličiny (předepsanou hodnotu, na které se má regulovaná veličina udržovat). Pokud je řídicí veličina zadávána člověkem, je to obvykle poloha nastavovacího prvku (potenciometru, ovládací páčky či kolečka). V automatických provozech, ve kterých je regulační obvod napojen na vyšší systém řízení, to může být elektrické napětí nebo jiná veličina, která přenáší informaci. [2]

V regulačním obvodu se hodnota regulované veličiny trvale měří a porovnává se žádanou hodnotou, kterou je řídicí veličina a vytváří se rozdíl, který se nazývá regulační odchylka *e*.

$$
e = w - y \tag{1}
$$

Jakmile je rozdíl mezi regulovanou veličinou a její požadovanou hodnotou, má regulační odchylka nenulovou hodnotu a regulátor provádí akční zásah. Vytváření odchylky *e*  se děje v diferenčním členu. [2]

Do regulačního procesu je třeba zasahovat tak, aby se regulační odchylka *e* udržovala minimální nebo nulová. To se uskutečňuje výstupní veličinou regulátoru, která je vstupní veličinou regulované soustavy - je to tzv. akční veličina *u*. Přitom regulátor musí být tak zapojen, aby akční veličina zmenšovala regulační odchylku. [2]

Příčinou, proč musíme regulovat, jsou poruchy - poruchové veličiny *v1, v2, …* Poruchové veličiny nežádoucím a nepředvídatelným způsobem působí na regulovanou soustavu a ovlivňují regulovanou veličinu. Tím nepřímo vstupují do regulačního obvodu. [2]

Časové průběhy všech veličin svázaných s regulací se odehrávají v čase. Označujeme je *y(t), w(t), u(t), v(t).* Schéma regulačního obvodu lze znázorňovat dvěma způsoby. Na následujících obrázcích jsou zobrazeny oba běžné způsoby. Jedná se o shodná zapojení. Způsob kreslení je otázka zvyku a názornosti. Výběr vhodného schématu lze řídit podle

nejčastěji se měnící veličiny. Pokud budeme regulovat na konstantní hodnotu, bude vhodnější použít schéma z obrázku 1 s měnící se hodnotou poruchové veličiny *v*. Naopak, pokud poruchová veličina v nepůsobí v sytému velké změny, bude vhodnější použít schéma z obrázku 2.

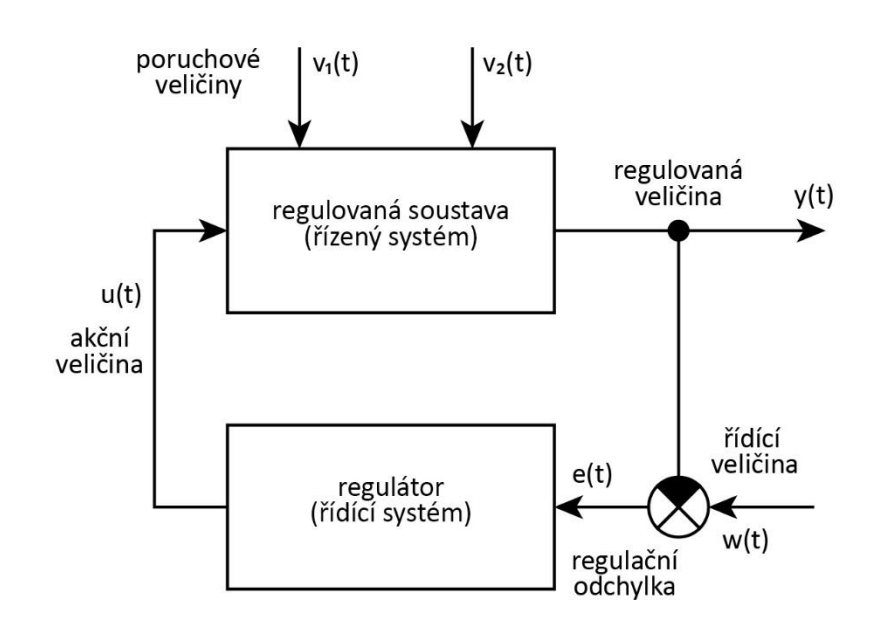

**Obr. 1 - Regulační schéma s měnící se poruchou, převzato z [2]** 

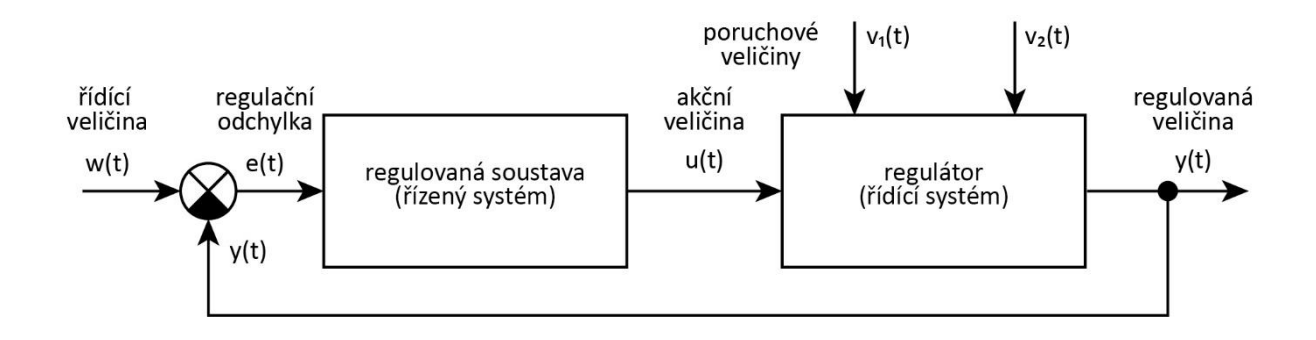

**Obr. 2 - Regulační schéma s měnící se řídící veličinou, převzato z [2]** 

Podle závislosti regulované veličiny rozeznáváme několik druhů regulace. V praxi je nejčastější případ regulace na konstantní hodnotu. Při ní se regulovaná veličina udržuje na konstantní hodnotě - zde je *w = konst.* i *y = konst.* Je to např. regulace teploty v místnostech anebo regulace otáček strojů. U tohoto typu regulace je zvláště důležitá kompenzace vlivu poruchových veličin. Kdyby nebylo poruchových veličin, nic by se v podstatě nedělo

a nemuselo by se regulovat (kromě občasné změny požadované hodnoty regulované veličiny). [2]

Programová regulace, je taková regulace, kde požadujeme, aby se regulovaná veličina měnila v předepsaných velikostech v předepsané časové závislosti - regulovaná veličina je funkcí času *w = f(t) i y = f(t)*. Příkladem je regulace teploty v pecích, kde se teplota musí podle časového programu měnit. [2]

Vlečná regulace je regulace, při níž se regulovaná veličina mění v závislosti na jiné vnější fyzikální veličině. Hodnota regulované veličiny má změny této vnější veličiny rychle a přesně sledovat. Matematicky vyjádřeno *w = f(A), y = f(A),* kde *A* je právě onou vnější veličinou. Příkladem je dávkování chemikálie do vody, kdy požadujeme změnu množství dávkované chemikálie v závislosti od okamžitého průtočného množství vody. [2]

Zvláštním případem vlečné regulace jsou servomechanismy. U nich se řídicí veličina nemění v závislosti na jiné fyzikální veličině, ale je měněna buďto ručně anebo nějakým zařízením. Regulovaná veličina ji pak věrně a přesně sleduje. Příkladem takového servomechanismu je posilovač řízení v automobilech, ovládání kormidel v lodích i letadlech apod. U servomechanismů ovšem není rozdělení regulačního obvodu na regulátor a regulovanou soustavu. [2]

#### **3.3 Diskrétní řízení**

Diskrétní řízení je dnes důsledkem nasazení počítačů jako regulátorů. I když jeho počátky byly při řízení spojitých systémů, diskrétně měřených (řízení polohy letadla, měřené radiolokátorem). U řídicích počítačů, které ani nedovedou zpracovávat spojitý signál, je nutný spojitý signál převádět na diskrétní. Diskrétní řídicí systém vytváří vztah mezi vstupy a výstupy, jako vztah mezi posloupnostmi impulsů snímaných v časovém sledu, daném tzv. vzorkovací periodou. Mezi okamžiky vzorkování není regulovaná veličina měřena a ani akční veličina není upravována. Tato vzorkovací perioda je tím kratší, čím rychlejší je řízený proces. Zatímco spojité řízení je v dnešní době spíše na ústupu, můžeme realizovat logické a diskrétní řízení na jednom a tomtéž programovatelném automatu. Na druhé straně diskrétní řízení realizované s velmi krátkou periodou vzorkování může být přibližně shodné se řízením spojitým. [2]

#### **3.4 Fuzzy řízení**

U fuzzy řízení není základem řízený systém a jeho model, ale pozornost je zaměřena na člověka (tzv. experta), který umí systém řídit, ale přitom nemusí mít povědomí o klasickém matematickém modelu řízeného systému. Takový člověk pak soustavu řídí na základě pravidel typu "jestliže hladina klesá, otevři trochu přívod vody". [2]

Fuzzy regulátor musí nejprve přiřadit zvoleným vstupním veličinám jazykovou hodnotu. To se provede nejlépe pomocí tzv. funkce příslušnosti - bývají voleny obvykle ve tvaru lichoběžníku či trojúhelníku. Tato etapa je označována jako fuzzifikace. V dalším kroku určí fuzzy regulátor – na základě znalostí experta pomocí slovní hodnoty akčních veličin (např. regulační odchylka je záporná malá). Nakonec převede slovní vyjádření na konkrétní číselné hodnoty veličin- tzv. defuzzifikaci. [2]

Toto řízení je vhodné pro řízení systémů, které nedovedeme popsat, ale které dovedeme řídit. Je možné určit hodnotu výstupu, aniž známe vzorce mezi vstupem a výstupem. [2]

#### **4 Hlavní rysy výukového přípravku**

#### **4.1 Charakteristika**

Přípravek Regulation Control V2.1 umožňuje názornou demonstraci PID regulátoru v praxi. Je určen k praktickému ověření teoretických znalostí získaných z výuky měřicí a řídicí techniky. Za pomocí tohoto přípravku si student snadno osvojí principy regulátorů a význam jejich PID parametrů. Zadání parametrů je možné provést ve spojité nebo diskrétní oblasti. [3]

S přípravkem Regulation Control si žáci či studenti mohou vyzkoušet a osvojit základní dovednosti týkající se tak složité problematiky, jakou regulace beze sporu je. V hodinách měřící a regulační techniky si mohou studenti vyzkoušet jednotlivé typy regulátorů, nastavit jejich parametry a zároveň se nemusí obávat neblahých následků při špatně zvoleném typu regulátoru či parametrů regulace. [3]

Přípravek se skládá z hlavní řídicí jednotky a z jednotlivých přípravků demonstrujících dané úlohy. Standardně jsou dodávány dvě demonstrační úlohy, které lze doplnit o vlastní, na základě definovaného rozhraní. Přípravek je řízen prostřednictvím vizualizační aplikace pro PC a rovněž může být diagnostikován i pomocí sběrnice CAN. Aplikace pod MS Windows umožňuje názorné zobrazení grafu, zadání parametrů regulace, definování nových úloh a export získaných dat do excelu a grafu. [3]

#### **4.2 Části přípravku**

Výuková stavebnice Regulation Control V2. 1 obsahuje v původní sadě dvojici modulů. První přípravek umožňuje regulaci otáček, druhý regulaci teploty. Modely jsou napájeny pomocí zdroje stejnosměrného napětí, řízeny pomocí karty s jednočipem. Přidán je také USB kabel pro připojení karty k PC. Součástí dodávky je též aplikace Regulation Control, která umožňuje uživateli nastavení parametrů úlohy. Výrobce dále uvádí, že je možné rozšířit stavebnici o vlastní modely.

Produkt již byl bohužel stažen z prodeje. Na webu společnosti již není dostupný ani ovládací software ani dokumentace k produktu.

#### **4.2.1 Řídící jednotka**

Základem řídicí jednotky je mikroprocesor s integrovanou sběrnicí USB a CAN. Procesor obsahuje program realizující PID regulaci. Jednotka se vkládá do příslušného modulu. Tímto spojením vzniká demonstrační úloha.

#### **4.2.2 Model regulace otáček**

Model regulace otáček je složen z dvojice stejnosměrných motorů a optické závory. Motory jsou propojeny hřídelí opatřenou stínítkem. První z motorů pohání hřídel, druhý je v generátorickém režimu a v soustavě zastává funkci poruchové veličiny. Stínítko je tvořeno výstřižkem plechu kruhového tvaru s osmi kulatými dírami. Optická závora snímá průchod děr tohoto stínítka. Tím je zaručeno měření řízené veličiny – otáček hřídele.

#### **4.2.3 Model regulace teploty**

Model regulace teploty se skládá z žárovky a Ventilátoru. Žárovka v soustavě zastupuje funkci akční veličiny, zatímco ventilátor funkci poruchové veličiny. Měření teploty probíhá na integrovaném senzoru SMT - 160.

#### **4.2.4 Napájecí zdroj**

Pro napájení řídící jednotky spojené s jedním z modelů slouží zdroj stejnosměrného napětí. Výrobcem dodávaný zdroj má výstupní napětí 12 V při 2000 mA.

## **5 Analýza přípravků**

Celkové zpracování výukových modelů působí dobrým dojmem. Modely jsou umístěny ve vzhledných hliníkových boxech. Zpracování je na velmi dobré úrovni. Aktivní prvky modelů jsou umístěny na vrchní desce, což přispívá názornosti při výuce. Vrchní část poskytuje také konektor typu DB-25 M, kterým se model připojí k řídící kartě. Vstup stejnosměrného napájení je přiváděn do regulační úlohy ze strany.

#### **5.1 Software**

#### **5.1.1 Instalace**

Instalace je v dokumentaci výrobce uváděna pro MS Windows XP. Ten již bohužel přestal být 8. dubna 2014 podporovaný vydavatelem. V dnešní době je již využívaný pouze zřídka. Instalace prováděná na novější verzi operačního systému Microsoft je problematická.

Instalační balíček je dodávaný na přiloženém CD. Obsahuje aplikaci "Regulation Control V2.1". Instalace je pouze v anglickém jazyce. V průvodci je možné změnit cílové umístění, dále je uživatel tázán, zda chce vytvořit zástupce aplikace na plochu operačního systému. Instalační balíček bohužel nenainstaluje ovladač FTDI čipu použitého v řídící kartě. Instalace pod OS Windows 7 proběhne v pořádku.

Po připojení řídící karty k PC operační systém zjistí nové zařízení a spustí průvodce nově rozpoznaným hardwarem. V dokumentaci výrobce je uváděn postup instalace ovladače pod operačním systémem MS Windows XP. Ovladač FTDI čipu dodávaný na CD má problémy s kompatibilitou ve Windows XP, při instalaci na novější Windows 7 již není ovladač

použitelný. Je tedy potřeba navštívit webové stránky výrobce FTDI čipu a stáhnout aktuální verzi ovladače pro odpovídající verzi operačního systému. Veškeré ovladače FTDI čipů vytvářejících virtuální sériový port jsou dostupné na adrese http://www.ftdichip.com/Drivers/VCP.htm. Po stažení a instalaci balíčku proběhne rozpoznání hardwaru v pořádku a ve správci zařízení MS Windows nalezneme virtuální sériový port. Ten je operačním systémem označen určitým číslem od 1 do 256. [4]

#### **5.1.2 Aplikace Regulation Control**

Aplikace "Regulation Control V2.1" zaujme uživatele velkým a přehledným grafem, viz obrázek 3. Rozsah osy regulované veličiny i rozsah časové osy může uživatel měnit či ponechat volbu na aplikaci. Pro přesné odečítání hodnot z grafu lze využít funkci "kříž", kdy po kliknutí do grafu aplikace zobrazí hodnoty v textových polích pod grafem.

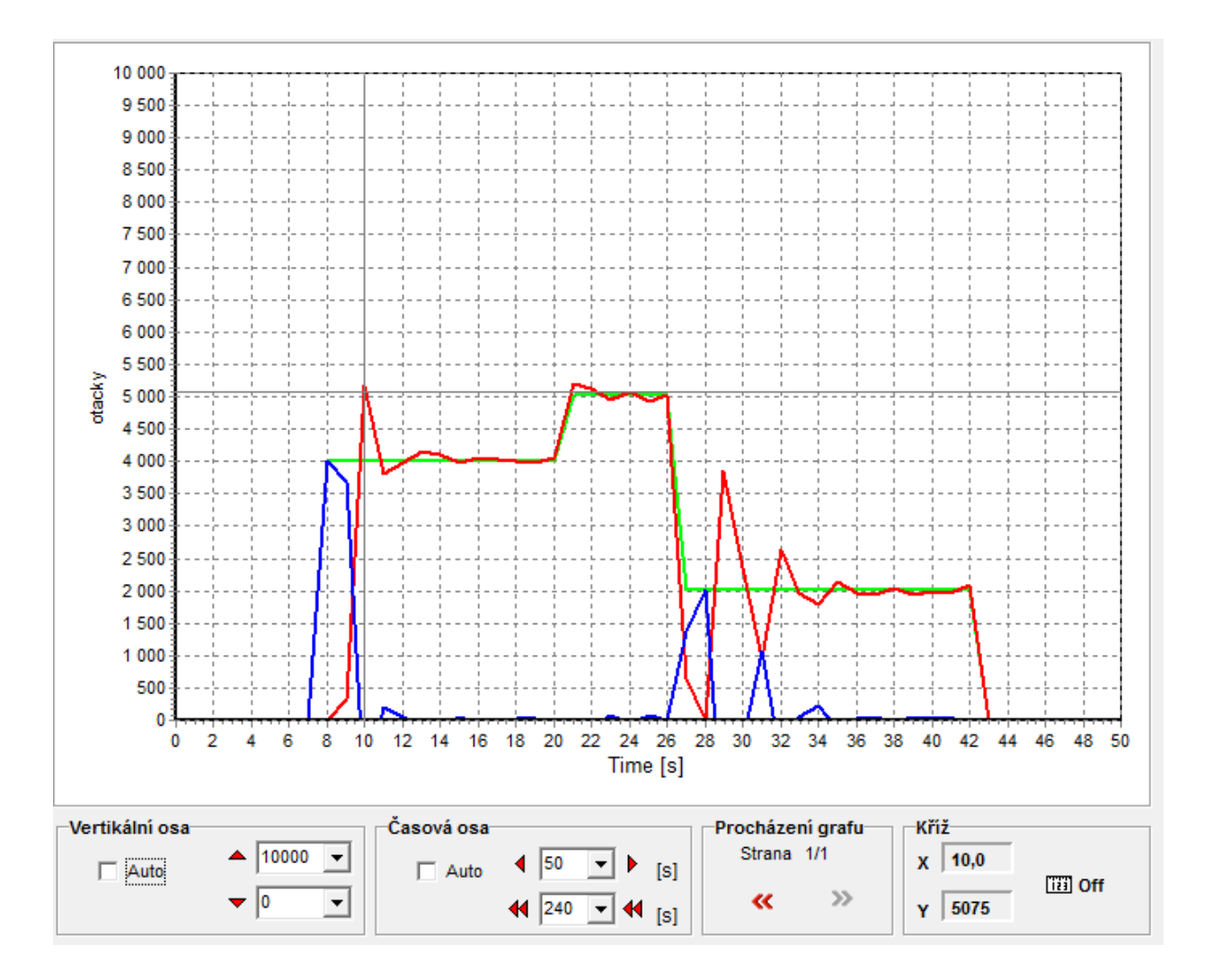

**Obr. 3 - Prostředí aplikace**

V pravé části aplikace lze sledovat hodnoty regulačního obvodu na schématu či na bar grafech. Níže lze nastavit typ regulační úlohy, vybrat typ regulátoru a nastavit jeho parametry. Nastavení lze provádět v diskrétní oblasti či v oblasti spojité regulace; viz obrázek 4. Lze měnit posuvníkem procentuální hodnotu poruchové veličiny.

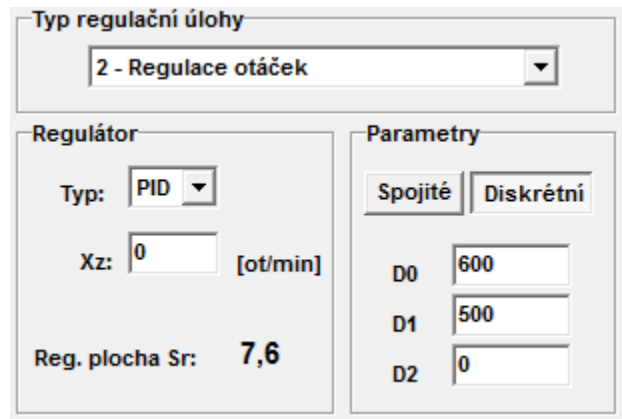

**Obr. 4 - Nastavení regulace**

Regulační schéma značením neodpovídá zavedeným pravidlům a tradicím, viz obr. 5. Akční veličina označovaná malým písmenem "u" je zde označena písmenem "w". Jako "w" je označována požadovaná veličina, která je zde chybně značena "Xz". Řízená či regulovaná veličina je v aplikaci označena "Xs", většinou používáme písmeno "y". Dále zde zcela chybí poruchová veličina "v" či "z" působící na řízenou soustavu. Stejně nevhodně jsou tyto veličiny označovány i v jiných částech aplikace a exportovaných datech.

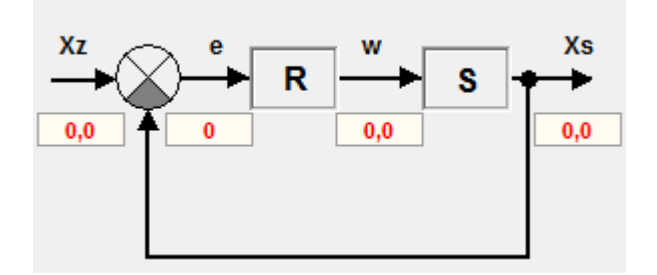

#### **Obr. 5 - Regulační schéma**

Nastavení aplikace umožnuje změnu parametrů uživatelského rozhraní a změnu parametrů úlohy. V nastavení uživatelského rozhraní lze vybrat jazyk aplikace. Dostupná lokalizace je v češtině a angličtině. Dále je možné nastavit komunikační port. Bohužel aplikace nenačítá dostupné porty z registrů operačního systému a v nabídce je pouze port COM1 až COM8. Ty jsou však již při instalaci, na mnoha PC, zaplněné jinými zařízeními,

nejčastěji modemy, bluetooth adaptéry nebo GPS lokátory. Uživatel musí složitě a zdlouhavě měnit nastavení dříve zavedených zařízení a uvolňovat komunikační porty s nízkými indexy. Tyto nastavení lze v MS Windows měnit ve správci zařízení. Dále je možné v aplikaci měnit barvy křivek průběhů veličin zobrazovaných v grafu.

Nastavení parametrů regulační úlohy (viz obr. 6) umožňuje uživateli přidávat nové úlohy a načítat parametry již vytvořených. Po instalaci jsou parametry pro oba dodávané modely vytvořeny. Lze zde nastavit název úlohy, popisy os a jednotky požadované a regulované veličiny.

Dále lze nastavit vstup regulátoru a vztah měřené hodnoty k hodnotě fyzikální. Program umožňuje nastavení vztahu pomocí tří parametrů kvadratické rovnice. Perioda regulace je od 1 Hz do 100 Hz. Perioda vzorkování dat může být nastavena od 1 Hz do 10 Hz. Nejedná se však o periodu vzorkování, nýbrž o frekvenci odesílání dat řídící kartou obslužné aplikaci.

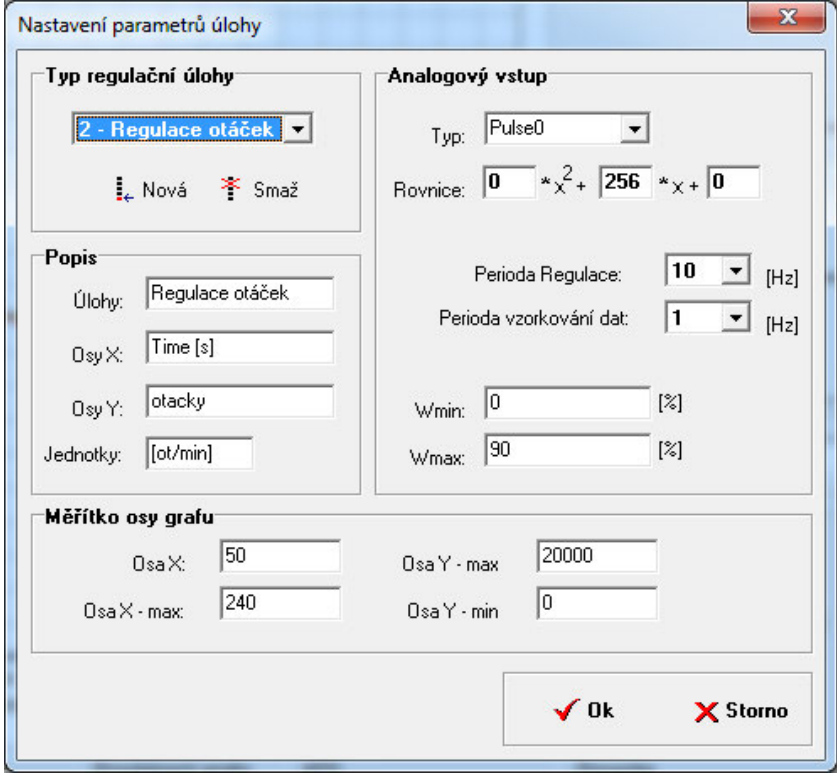

**Obr. 6 - Nastavení parametrů úlohy**

Také můžeme nastavit minimální a maximální střídu výstupu PWM1, tj. regulačního zásahu.

Pomocí aplikace lze pouze nastavovat parametry regulace a zobrazovat je. Uživateli není umožněno přistupovat přímo k příslušným výstupům a vstupům řídící karty. Není tedy možné měřit parametry regulované soustavy. Parametry pro regulátor většinou zjišťujeme z přechodové charakteristiky nebo impulsní charakteristiky. Prostředí aplikace však zajistit tyto výstupy neumožňuje.

#### **5.2 Napájecí zdroj**

Celkový dobrý dojem z provedení přípravků kazí obrovský napájecí zdroj MG120D200. Jedná se o zdroj stejnosměrného napětí klasické konstrukce s transformátorem. Jmenovité výstupní napětí je 12 V při proudu 2 A. Zdroj dokonce není ani stabilizovaný. Jeho výstupní konektor o velikostech 2,1 x 5,5 x 12 mm nemá dobrý kontakt s modely. Jeho výstupní výkon 24 VA není pro dodané modely dostatečný.

#### **5.3 Řídící karta**

#### **5.3.1 Provedení**

Řídící karta je umístěna v průhledném plastovém boxu o vnějších rozměrech přibližně 70 x 130 x 20 mm. Obsahuje desku plošných spojů osazenou příslušnými elektronickými součástkami. Deska je vyhotovena se spoji na obou stranách, většina součástek je osazena povrchovou technologií. Karta disponuje trojicí konektorů. Hlavní konektor D-Sub DB-25F je umístěn na spodní straně karty a zajištuje propojení s výukovým modelem. Další konektory slouží pro sériovou komunikaci s kartou. Ta komunikuje s řídicím systémem pomocí USB nebo průmyslové sběrnice CAN. USB propojení je realizováno pomocí konektoru mini USB. CAN sběrnice je vyvedena na konektor D-Sub DE-9M. Karta je pro představu znázorněna na následujícím obrázku 7.

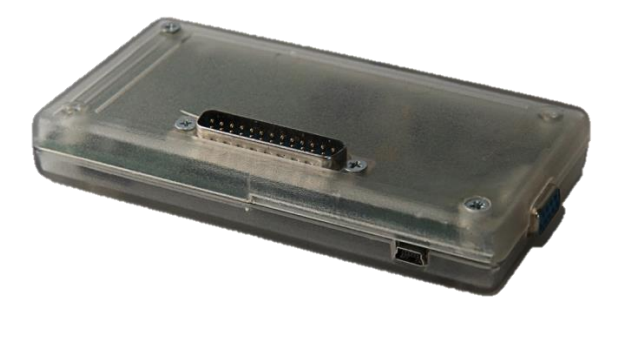

**Obr. 7 - Řídící karta**

#### **5.3.2 Elektronika**

Základem řídící jednotky je mikroprocesor AT89C51-AC12. Jedná se o jednočipový počítač ATMEL založený na osmibitové architektuře 8051. Ten pracuje při teplotách od 0 °C do 70 °C, v rozsahu napájecího napětí 4 V – 6 V. Jádro pracuje na frekvenci až 12 MHz. Disponuje dvojicí šestnáctibitových čítačů – časovačů, programovatelným modulem sériové komunikace, šesticí vstupů přerušení programu. Dostupná je paměť programu typu flash o velikosti 4 Kb a 128 bajtů paměti dat typu RAM. [5]

Zapojení řídící karty disponuje čtyřmi analogovými vstupy s rozsahem 0 – 5 V, třemi vstupy digitálními v úrovních TTL, jeden z nich je ošetřen klopným obvodem typu D reagujícím na nástupnou hranu. Realizované čtyři výstupy pracují shodně se zátěží připojenou na kladné napětí. Spínání digitálních výstupů je realizováno pomocí NPN tranzistorů BCX55 s proudovou zatížitelností až 1 a při napětí mezi kolektorem a emitorem menším než 60 V. Dva řiditelné výstupy PWM obsluhují výkonové mosfet tranzistory typu N. Maximální trvalý proud je definován dokumentací součástky na 30 A při 25 °C, 19 A při 100 °C. Maximální napětí mezi terminály drain a source je 200V. [6] [7]

Veškeré vstupy i výstupy karty jsou vyvedeny na konektor zařízení typu DB-25 F. Piny konektoru obsahují též nezbytné napájení karty. Většina pinů je zapojena duplicitně pro větší proudovou zatížitelnost. Rozložení zapojení je uvedeno v tabulce 1.

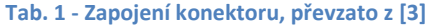

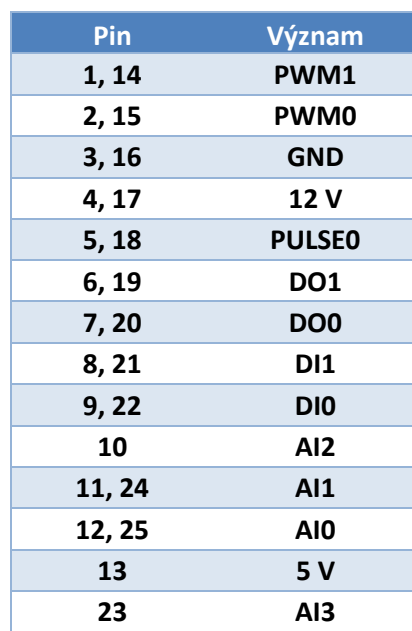

#### **5.3.3 Funkce**

V kontroléru řídící jednotky je implementován program realizující číslicový regulátor. Jeho parametry lze nastavit pomocí dodávané aplikace z připojeného PC. Lze také měnit střídu na výstupu PWM0 v podobě poruchové veličiny. Rozlišení střídy lze nastavit aplikací po desítkách procent. Řídící karta komunikuje s PC pomocí virtuálního COM portu realizovaného na sběrnici USB. Přenos zpráv je zajištěn kontrolním součtem.

Parametry úlohy je možné také sledovat implementovanou sběrnicí CAN. Řídící karta odesílá data rychlostí 250 kb/s. Pomocí převodníku USB-CAN, který však není součástí dodávky. Společnost IMF soft s. r. o. jej však stále prodává. Řídící jednotka vysílá periodicky na CAN linku informace o žádané veličině, řízené veličině, akčním zásahu a poruchové veličině. Pomocí převodníku lze také měnit hodnotu žádané veličiny a velikost poruchové veličiny. Bohužel již však není možné sledovat průběhy hodnot regulovaného obvodu, jelikož spuštěná aplikace Regulaton Control periodicky odesílá data a přepisuje ta, která nastavíme pomocí sběrnice CAN. [3]

#### **5.4 Model regulace otáček**

Cílem přípravku regulace otáček je seznámit uživatele s problematikou řízení rychlosti otáčení motorů.

#### **5.4.1 Motory**

Model regulace otáček sestává z dvojice stejnosměrných motorů s typovým označením MIG-400 7,2V. Tyto motory jsou primárně určeny k pohonu RC modelů. Vyrábí je český výrobce JOMITA s.r.o. Základní rysy těchto motorů jsou vysoké otáčky a nízký krouticí moment. Otáčky naprázdno se pohybují přes 15000 ot/min, krouticí moment do 60 mNm. Tyto vlastnosti se neblaze projevují při rozbíhání motorů, kdy pro překonání statických mechanických odporů je třeba dodat velké množství energie. [8]

#### **5.4.2 Mechanika**

Motory modelu jsou k základně připevněny pomocí vrutů přímo do pláště statoru. Podloženy jsou plastovými distančními podložkami. Tento způsob je velice nevhodný. Již na první pohled je pozorovatelná nesouosost hřídelí motorů. Výstupní hřídele jsou propojeny dvojicí kloubových hřídelek holandského výrobce Raboeshs Models s obchodním označením Coupling 106-40. Kloubové hřídelky jsou propojeny asi 30 mm závitové tyče M4. Uprostřed hřídelí spočívá průhledové stínítko pro měření otáček. Jedná se o lakovaný výstřižek plechu. Český výrobce MERKURTOYS s. r. o. jej prodává pod objednávacím kódem 2041. Kolo disponuje jednou dírou uprostřed a osmi pravidelně rozloženými po obvodu. Celý model je na obrázku 8.

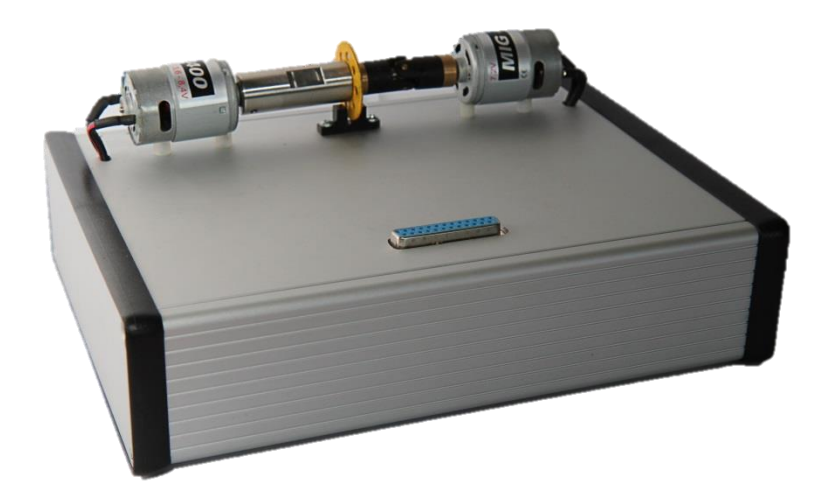

**Obr. 8 - Model regulace otáček**

#### **5.4.3 Elektronika**

Hnací motorek je jedním terminálem připojen na kladné napájení ze zdroje druhý je veden na výstup PWM1 konektoru modelu D-Sub DB-25 M. Brzdící motor je v modelu použit v generátorickém módu. Jeden terminál je připojen na nulový potenciál, druhý je veden na výstup PWM0 konektoru modelu. Motory typu MIG-400 7,2V mají jmenovité napětí 7,2 V. V modelu však není zajištěna úprava napájecího napětí ze vstupních 12 V. Výrobce stanovuje maximální příkon motorů 24W, což při zvýšení napájecího napětí nelze dodržet. Nelze tedy vyloučit přetěžování motorů.

Měření otáček probíhá na stínítku optickou závorou L-BPI-508. Jedná se o sestavu infra LED nasměrovanou na fototranzistor. Svítivá dioda je připojena na 5V výstup z řídící karty, proud diodou je omezen příslušným rezistorem. Fototranzistor typu NPN je připojen emitorem na nulový potenciál. Signál z kolektoru je veden na vstup řídící karty PULSE0. Ten musí být, pro zajištění funkčnosti, ošetřen pull-up rezistorem.

#### **5.4.4 Test modelu**

V této konfiguraci je model téměř nepoužitelný. Hnací motor je přetěžován nesouosostí s motorem brzdícím. Na kloubových hřídelích při otáčkách blížících se 6000 ot/min se projevuje nesouměrnost a celý model silně vibruje. Nízké otáčky nelze realizovat vzhledem k malému krouticímu momentu motoru. Model v této konfiguraci lze bezpečně užívat od 2000 ot/min do 4000 ot/min. V obsluhující aplikaci nelze omezit maximální otáčky, což může vést ke zničení modelu či dokonce k poranění uživatele.

Při probíhající simulaci vydává model pískavý zvuk. Tento jev je zřejmě dán nevhodnou frekvencí řídících signálů. Výrobce v dokumentaci uvádí jako použitou frekvenci pro PWM 1 KHz.

Při dodržení výrobcem doporučených parametrů a akceptování omezení vyplývajících z nedostatků, simulace proběhne s uspokojivými výsledky, viz obrázek 9.

Simulaci však nelze zastavit. Po kliknutí na tlačítko se symbolem stop probíhá regulace dál. Tento fakt je způsoben tím, že aplikace neodešle řídící kartě nulovou hodnotu požadované veličiny. To se nestane ani při ukončení aplikace Regulation Control V2.1. Uživatel musí před zastavením simulace či před ukončením programu nastavit nulovou

hodnotu ručně. Pokud tak neučiní, či je třeba zastavit model rychleji, nezbývá než odpojit model od zdroje napětí.

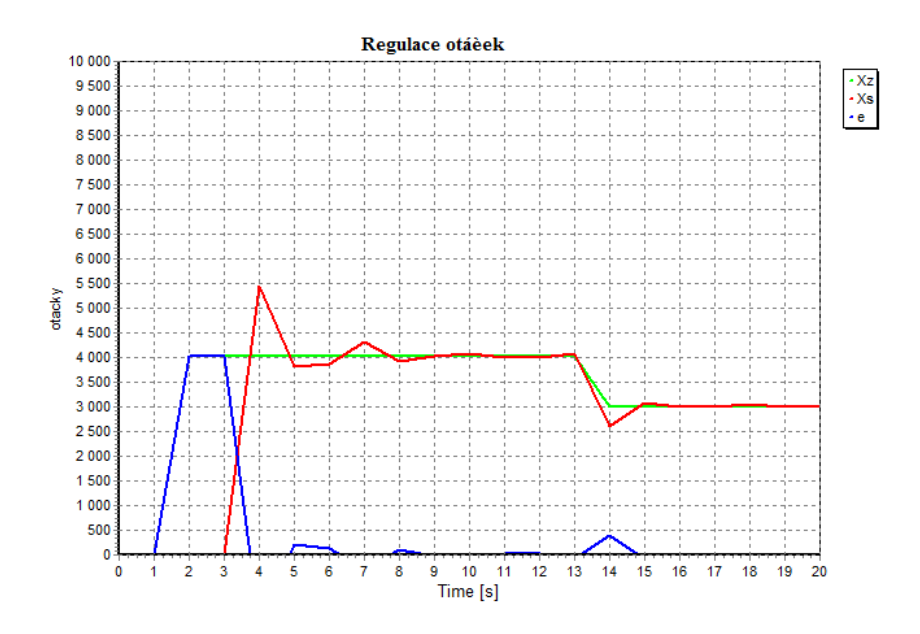

**Obr. 9 - Graf průběhu regulace otáček**

#### **5.5 Model regulace teploty**

Cílem modelu regulace teploty je seznámit uživatele s problematikou regulace teploty. Model se skládá z žárovky a Ventilátoru. Žárovka v soustavě zastupuje funkci akční veličiny. Zatímco ventilátor funkci veličiny poruchové. Při jeho spuštění se proudem vzduchu procházejícího kolem senzoru teploty zajistí rychlejší odevzdání tepla do okolí. Měření teploty probíhá na integrovaném senzoru SMT - 160.

#### **5.5.1 Mechanika**

Užitá žárovka je k podstavě modelu připevněna pomocí distančního sloupku. Ten drží konektor žárovky. Případná výměna žárovky je umožněna díky dostatečnému rozestupu. Ventilátor je upevněn lepením. Pevnost lepeného spoje je dobrá a model obstojí i při méně šetrném zacházení. Mezi dvojicí aktivních prvků je umístěn senzor teploty SMT-160-30 vyhotovený v pouzdře TO-92. Sestava je na obrázku 10.

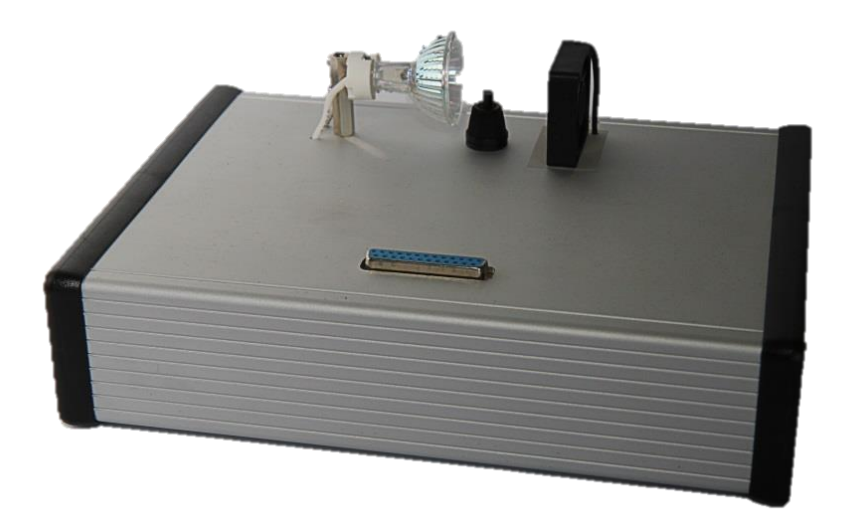

**Obr. 10 - Model regulace teploty** 

#### **5.5.2 Elektronika**

Žárovka je jedním terminálem připojena na kladné napájení ze zdroje, druhý terminál je veden na výstup PWM1 konektoru modelu D-Sub DB-25 M. Užitá halogenová žárovka má jmenovité napětí 12 V a příkon 35 W.

Ventilátor má kladný napájecí pól připojen trvale na kladný potenciál zdroje. Záporný pól je veden na výstup PWM0 konektoru modelu.

Výsledná teplota je snímána integrovaným senzorem SMT160-30, který generuje digitální signál ve formě střídy. Frekvence signálu se pohybuje od 1 KHz do 4KHz. Výrobce udává pracovní napájecí napětí v rozsahu 4,75 V – 7,2 V. Senzor je připojen na napájecí napětí 5V generovaného řídící kartou. Spotřeba senzoru je zanedbatelná, pohybuje se od 160 µA do 200 µA. Přesnost toho senzoru je 0,7 °C v rozsahu teplot -30 °C +100 °C. Rozlišení až 0,005 °C. Ta je však podmíněna přesným měřením střídy. Teplotu lze určit z rovnice č. 2, kde *t* znamená teplotu ve [°C] a s označuje střídu signálu [-]. [3] [9]

$$
t = \frac{S - 0.32}{0.0047}
$$
 (2)

Výstup signálu je veden na konektor modelu AN0. Řídící karta na tomto vstupu disponuje filtrem (zapojení na obrázku 11), který převede střídu na hodnotu napětí. Ta je dále jednočipem zpracována jako hodnota analogová. Tím měření fyzikální veličiny ztrácí přesnost.

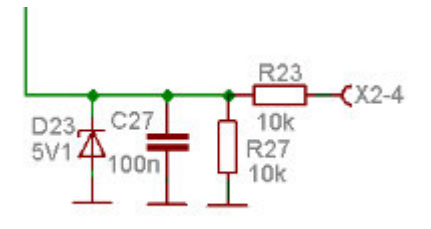

**Obr. 11 - Zapojení filtru, převzato z [3]** 

Součástky použité pro realizaci filtru mají výrobcem danou toleranci ±5 % u rezistorů, kondenzátor C27 dokonce ±10 %. Pro zajištění lepší přesnosti by musely být vyrobeny v nižších tolerancích. Výrobce senzoru SMT-160 však doporučuje přímé připojení na pin mikrokontroléru. Měření se pak provádí pomocí čítače a vstupu externího přerušení, či lépe záchytného modulu, běžněji nazývaného anglickým "capture".

#### **5.5.3 Test modelu**

Po sestavení úlohy a nastavení parametrů doporučených výrobcem je možné spustit simulaci. Teplota zobrazovaná v aplikaci Regulation Control neodpovídá reálné teplotě. Korektnější teploty lze dosáhnout dosazením odlišných parametrů regulační úlohy. Vzorec pro výpočet fyzikální veličiny umožnuje nastavení tří parametrů do kvadratické rovnice. Vstupem X rovnice je hodnota měřená kontrolérem řídící karty. Jedná se vždy o číslo v rozsahu 0 – 100.

Při znalosti těchto skutečností, znalosti zapojení a znalosti rovnice 2 lze vypočítat parametry korektně. Ze zapojení lze přepokládat, že na kondenzátoru filtru je možné měřit napětí odpovídající střední hodnotě napětí signálu, viz rovnice 3.

$$
S \cong 50X/\text{Ucc} \tag{3}
$$

Kde *X* [-] je hodnota zajištěná převodníkem, *S*[-] je střída signálu a *Ucc* [5000 mV] je napájecí napětí senzoru SMT-160. Výsledek převodu analogové hodnoty *X* je odesílán řídící kartou do PC. Pro získání reálné hodnoty napětí je třeba přijatou hodnotu vynásobit 50 mV. Dosazením do rovnice 2 získáváme konečně parametry kvadratické rovnice 4.

$$
0 \times X^2 + 2, 1 \times X - 68 = t
$$
 (4)

Kde *t* je teplota ve [°C] a *X [-]* je hodnota výsledku analogově digitálního převodníku nabývající hodnoty 0 až 100. Po zadání vypočítaných parametrů je již dosaženo teploty reálnější. Její přesnost je však snadno zpochybnitelná nevhodným způsobem měření.

I na tomto modelu se projevují problémy se zastavením běhu simulace. Na následujícím obrázku 12 je vidět naměřený průběh regulace.

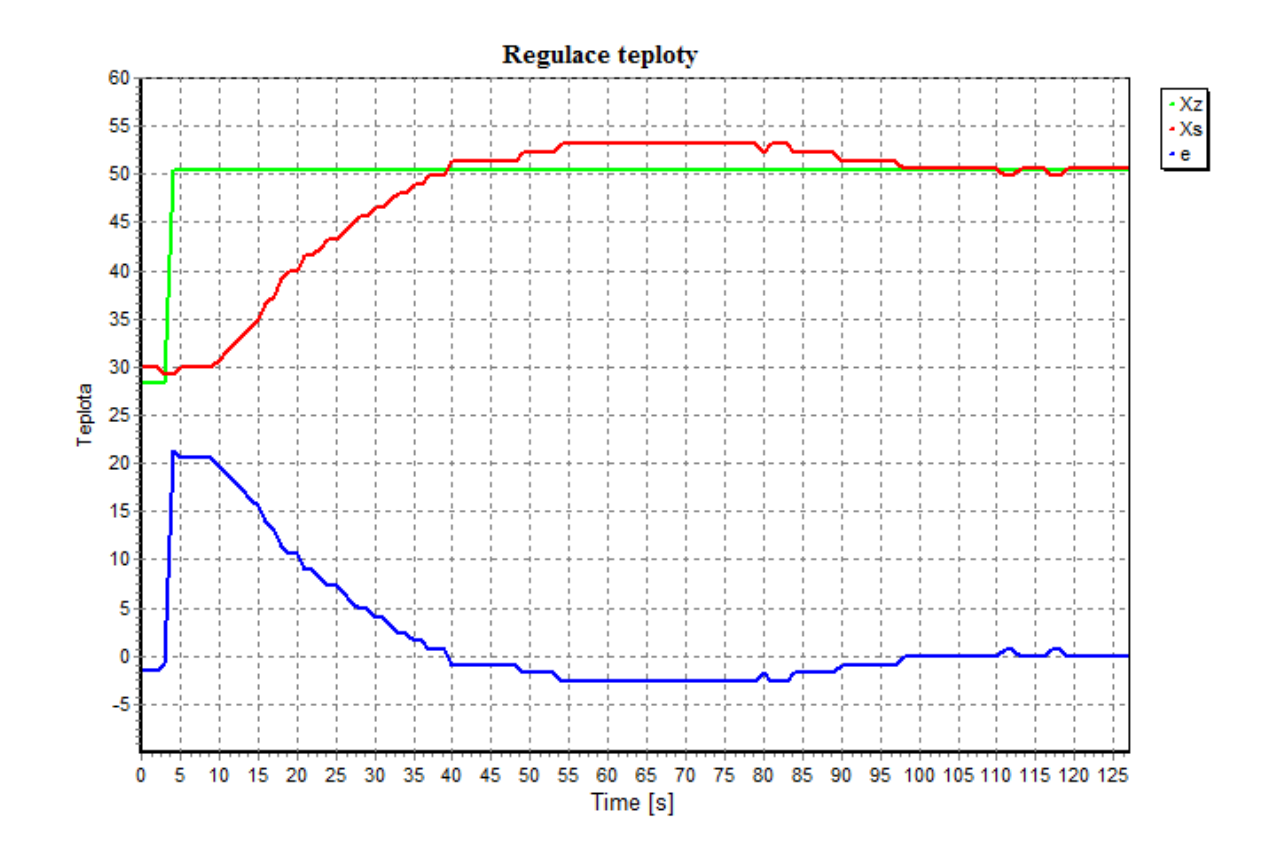

**Obr. 12 - Graf průběhu regulace teploty**

#### **6 Návrh a odladění změn**

#### **6.1 Software**

#### **6.1.1 Specifikace závad**

Při testování přípravku Regulation Control jsem se setkal z mnoha nedostatky v řídící aplikaci. Při instalaci se mi nepodařilo nainstalovat korektně ovladače dodávané výrobcem výukového přípravku. Při prvním spuštění aplikace nešlo navázat komunikaci řídící kartou výukového přípravku. Stalo se tak z důvodu nedostatečného rozsahu COM portů v obslužné aplikaci. Aplikace umožňuje výběr pouze z portů označených indexem 1 až 8. MS Windows však již od verze 95 umožnuje užívat v prostředí operačního systému portů 256. [4]

Dalším velkým nedostatkem jsem shledal nevhodné značení veličin regulace. Při výuce na přípravku bude studenty mást, namísto žádaného bližšího pochopení problematiky lineární regulace. Tento problém se vyskytuje v hlavním okně aplikace, v nastavení parametrů regulace i v exportovaných grafech a tabulkách. Do schématu regulačního obvodu není také zakomponován vstup poruchové veličiny.

Z hlediska bezpečnosti aplikace nevyhovuje, protože nelze omezit maximální velikost žádané veličiny. Tento fakt může zapříčinit zničení modelů, či dokonce zranění studentů. Je třeba mít na paměti, že při zastavení simulace či celého programu se regulace nezastaví. Modely zůstávají v chodu dle posledního nastavení. Zastavení modelů lze realizovat nastavením žádané a poruchové veličiny na nulovou před ukončením simulace. Další možností, jak zastavit modely, je odpojit je od napájecího zdroje.

Aplikace neumožňuje přístup přímo k veličinám v regulačním obvodu. Tento problém je způsoben koncepcí celé stavebnice, kdy regulace probíhá přímo v jednočipu řídící karty. Aplikace slouží pouze k nastavení parametrů regulace a k zobrazení jejich velikostí. Nelze je přímo nastavovat. To způsobuje nemožnost bližšího proniknutí do problematiky. Například nemožnost nastavení velikosti akční veličiny způsobí to, že nelze měřit přechodovou charakteristiku regulované soustavy. A bez znalosti přechodové charakteristiky systému, nelze správně určit parametry regulace.

#### **6.1.2 Provedení úprav software**

Aplikace Regulation Control byla navržena společností IMFSoft s.r.o. Obrátil jsem se na jednatele společnosti p. Ing. Davida Románka s prosbou o poskytnutí zdrojových kódů k aplikaci. Ten mi je ochotně zaslal a to včetně programu pro mikrokontrolér řídící karty a schéma zapojení řídící karty.

Aplikace byla vytvořena v programovacím jazyce Object Pascal, v prostředí Delphi. Po bližším zkoumání zdrojových kódů jsem se rozhodl pro zapracování úprav použít prostředí Delphi 7, vyvinuté společností Borland v roce 2002. Novější verze by nemusela být kompatibilní se zdrojovými kódy aplikace.

Dodaná složka s kódy obsahovala soubor instalovatelného balíčku Delphi "vacomm7.dkp". Jedná se o knihovnu tříd, pomocí kterých lze přistupovat k sériovému portu PC. Tento balíček bylo třeba nainstalovat do prostředí.

Zdrojové kódy programu obsahují asi tři tisíce řádků kódu. Většina kódu je generována přímo prostředím. Program je dobře strukturovaný, neobsahuje však příliš komentářů autora. Program byl zřejmě upraven pro další produkt společnosti, zapalovací a vstřikovací jednotky "Ignition". Soudím tak podle deklarací dvourozměrných polí v programu, které nastavují předstih zápalu spalovacích motorů a mapy vstřikování. Definované metody a proměnné jsou povětšinou pojmenovány anglickými názvy, občas narazíme i na názvy české. Například definovaná funkce "WriteTroubleChange" zajišťuje odeslání zprávy s příslušnou hodnotou poruchové veličiny, zatímco funkce "NastavTexty" změní jazykovou sadu prostředí aplikace. To velice znepříjemňuje pochopení struktury kódu.

Program pracuje s dvojicí konfiguračních souborů, které používá pro uložení posledních parametrů. První soubor "RegControl.ini" obsahuje údaje o posledním portu přípravku, poslední obsahují parametry regulace a nastavení vizuální stránky aplikace. Ostatní parametry jsou definovány pro řízení spalovacího motoru. Druhý soubor "TypeProcess.cfg" uchovává informace o definovaných úlohách. Jedná se o veškeré parametry nastavitelné pomocí aplikace z formuláře nastavení regulační úlohy.

Při první kompilaci kompilátor aplikace hlásil chybějící třídu "progress". Jedná se o grafický prvek – nestandartní bar graf, který je v aplikaci použit při zobrazování aktuálních

hodnot regulace. Po nějakém čase vyhledávání jsem nalezl tuto komponentu ke stažení. Soubor obsahující třídu "A9RD\_ProgressCyl v1.3.2" je nyní dostupný na webové adrese http://www.delphipages.com/comp/a9rd\_progresscyl-4014.html. Po připojení této komponenty do prostředí Borland Delphi 7, již kompilace proběhla v pořádku. Aplikace byla plně funkční a totožná s aplikací dodávanou na CD s výukovými modely. Nejsou zde patrné ani stopy úprav programu pro řízení spalovacích motorů.

Úpravy programu jsem započal odstraněním problému s volbou správného COM portu. Třída "VaComm" bohužel v instalované verzi neobsahovala metodu, která by umožnila načíst aktuálně funkční porty z registrů operačního systému. Dle dokumentace k MS Windows jsem zjistil, že aktivní COM porty lze nalézt v registrech OS. Do metody objektu definovaného jako "cmbPortNum" jsem přidal kód, který načítá čísla portů. Tato akce je spuštěna při vysunutí comboboxu pro výběr portu. Pokud uživatel port nenastavení, použije se poslední funkční definovaný v konfiguračním souboru.

Dalším odstraňovaným nedostatkem bylo nevhodné znační regulačních veličin. Po bližším prozkoumání bylo nejvhodnější změnit řetězce v jazykové sadě. Jazykové sady jsou definované dvě, česká a anglická. Upravoval jsem pouze českou sadu textů. Tyto texty jsou definovány v souboru "Language.pas". Deklarovány jsou velice nestandardně a to ve dvou staticky alokovaných polích řetězců. Tyto řetězce definují všechny texty v použité aplikaci. Chyba se však stále objevovala v legendě vyexportovaného grafu a v názvu sloupce v tabulce. Byl jsem tedy nucen tyto texty upravit i přímo v metodách obsluhujících export.

Do schématu regulačního obvodu jsem dodal, pro větší názornost, další vstup obvodu a to poruchovou veličinu. Z důvodu nedefinovatelnosti velikosti této veličiny jsem se rozhodl označit ji značkou "v" a do schématu jsem zanesl, že působí na systém. Pokud bychom znali reálnou velikost této veličiny, bylo by vhodnější zapojit ji přímo do regulačního obvodu. Její velikost se získává z posuvníku v dolní části aplikace a jednotky jsem ponechal v procentech.

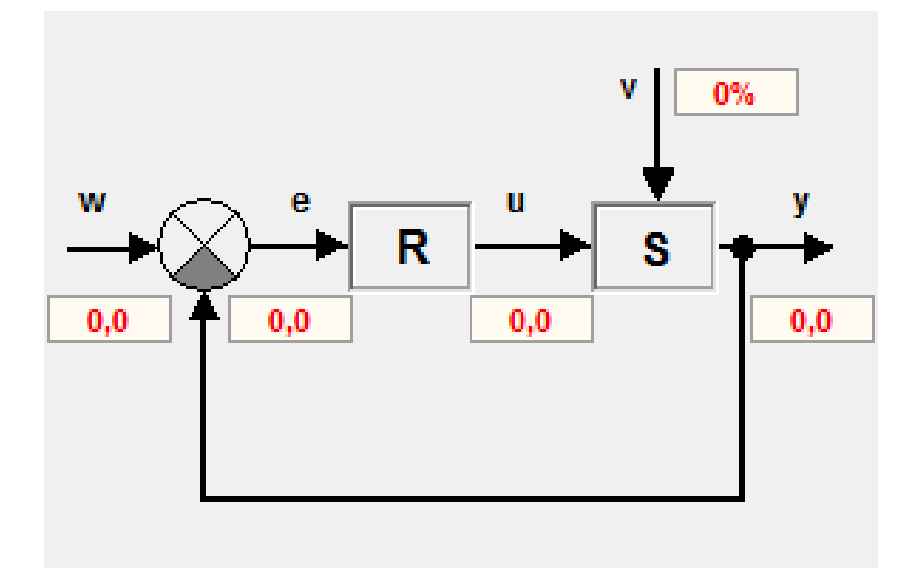

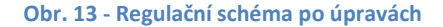

Dále jsem do aplikace přidal možnost omezení maximální žádané veličiny. Bylo třeba upravit definovanou třídu "TValueProcess", která uchovává parametry regulační úlohy. Do formuláře "Nastavení parametrů úlohy" jsem přidal pole pro vyplnění "w max", tedy maximální žádané veličiny. Tento parametr se ukládá a načítá, stejně jako ostatní parametry úlohy, do konfiguračního souboru "TypeProcess.cfg". Dle této hodnoty je omezena možnost nastavení veličiny v hlavním okně programu. Při pokusu zadat hodnotu větší se použije poslední korektně zadaná. Jedná se o funkci, která se spouští vždy při změně pole "w:", tj. OnChange.

Program cyklicky nastavuje fyzickému modelu parametry regulace. Při ukončení programu, či zastavení simulace zůstává fyzický model stále v běhu. Přidal jsem tedy akci na tlačítko ukončení simulace, která nastaví nulovou hodnotu požadované a poruchové veličině regulace. A následně vynucené odeslání nulových hodnot do parametrů regulátoru řídící karty. Tím je zajištěno zastavení modelu. Podobně jsem upravil i akce při ukončení programu. Nastavení nulových hodnot a vynucené odeslání je zde však podmíněno faktem, že simulace právě probíhá. Tato podmínka zajistí, že aplikace nebude toto nastavení provádět v době, kdy komunikace s modelem nebyla navázána.

Po provedení těchto změn jsem zkompiloval program "RegControl.exe" a rozšířil soubor "TypeProcess.cfg" o parametr "Ymax".

#### **6.2 Instalátor**

#### **6.2.1 Definice problému**

Při instalaci obslužné aplikace nejsou nainstalovány ovladače FTDI převodníku a ovladač sériového portu. Instalátor je pouze v angličtině.

#### **6.2.2 Zpracování řešení**

Ve vývojovém prostředí Visual Studio 2010 jsem sestavil dvojici instalátorů. Jeden instalátor je pro 32 bitovou architekturu osobních počítačů, druhý pro architekturu 64 bitovou. Oba instalátory jsou typu MSI – Microsoft Windows Installer. Jsou lokalizovány v českém jazyce.

Po spuštění si instalátor vyžádá adresu pro instalaci nové aplikace Regulation Control. Do specifikované složky nahraje spustitelný soubor, konfigurační soubory aplikace a dokumentaci. Pro spustitelný soubor vytvoří zástupce na plochu a do nabídky start operačního systému. Dále nahraje do systémových složek ovladače potřebné k běhu zařízení. Po připojení zařízení operační systém sám vyhledá ovladače.

Před spuštěním instalace je třeba odebrat starou aplikaci. Oba instalátory přikládám na CD k diplomové práci.

#### **6.3 Napájecí Zdroj**

#### **6.3.1 Definice problému**

Při běhu modelů dodávaný zdroj stejnosměrného napětí neposkytuje dostatečný výkon. Dodávaný zdroj klasické konstrukce disponuje výstupním výkonem pouze 24 W. Motor na modelu regulace otáček pracuje s příkonem až 72,9 W. Žárovka užitá v modelu regulace teploty má jmenovitý příkon 36 W. Tato fakta se projevují při simulaci nedostatečným akčním zásahem regulátoru. Změna akční veličiny také způsobí pokles napětí na vstupu přípravku a je ovlivněna i veličina poruchová. K tomu přispívá i fakt, že výstup zdroje není stabilizovaný. [8]

Konektor zdroje má špatný kontakt s konektorem modelu. To způsobuje, že model často není napájen ani po zasunutí konektoru do přípravku. Je třeba nastavit konektory do

správné vzájemné pozice. Špatný kontakt se také při simulaci může uvolnit a celý proces nemůže být uživatelem dokončen.

#### **6.3.2 Provedení úpravy**

Po prozkoumání dostupných stejnosměrných zdrojů s podobnými parametry jsem se rozhodl otestovat dva výkonnější zdroje. Oba jsem objednal z internetového obchodu cz.farnell.com. Objednané zdroje byli jen o málo dražší než zdroj dodávaný s přípravky. Jejich základní vlastnosti jsou srovnány v následující tabulce 2.

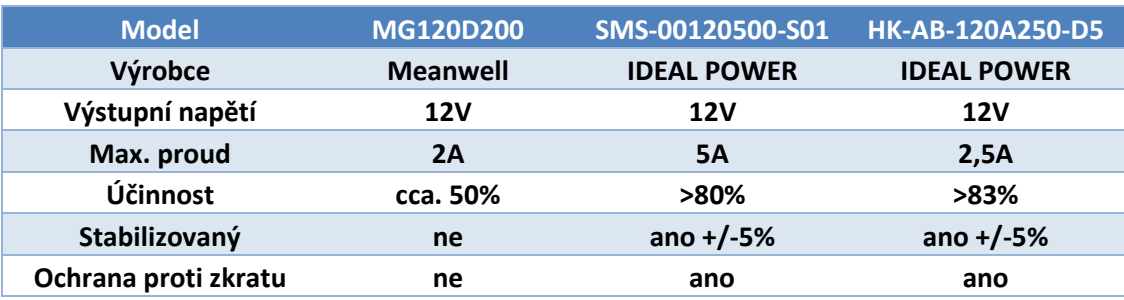

#### **Tab. 2 - Zdroje**

Pro přípravek a dodané modely plně dostačuje zdroj s výstupním výkonem 30 VA. Při použití silnějšího zdroje nebylo dosaženo dalších zlepšení. Zřejmě nejvíce pomohl fakt, že výstup zdroje HK-BA-120A250-D5 je stabilizován. Na obrázku 11 je vidět nepoměr ve velikosti. Menší, spínaný zdroj, dosahuje vyššího výkonu při nesrovnatelných rozměrech, hmotnosti a účinnosti.

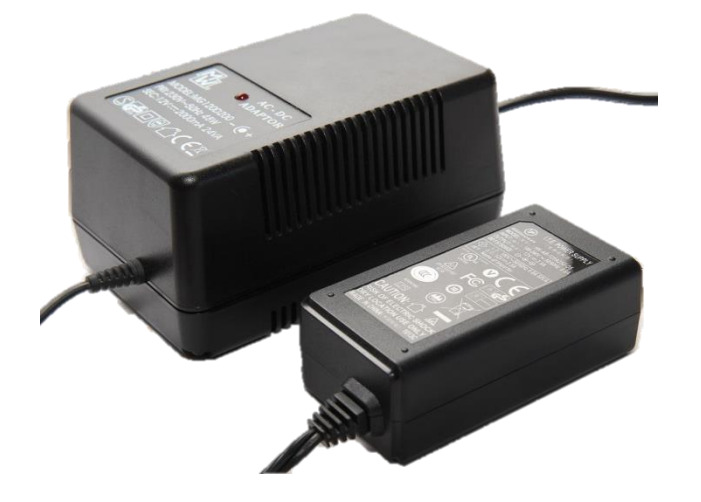

**Obr. 14 - Zdroje** 

#### **6.4 Řídící karta**

#### **6.4.1 Definice problému**

Řídící karta dodávaná s produktem funguje spolehlivě. Vzhledem k tomu, že regulátor je naprogramován přímo v mikrokontroléru karty, neumožňuje karta přímý přístup ke všem veličinám regulace. Uživateli není umožněno přímé nastavení akčního zásahu, což znemožňuje zkoumání přechodové charakteristiky soustavy. Neumožňuje definovat vlastní regulátor v prostředí aplikace třetí strany. Při výuce principů regulace pomáhá k pochopení problematiky, pokud si student sestaví regulátor vlastní v jiné aplikaci. Nejčastějším programem používaným pro výuku regulace bývá LabVIEW, produkt společnosti National Instruments Corporation. Tato aplikace je používána především pro přehlednost, jednoduchost a možnosti komplexního řešení.

Modely při simulaci vydávají nepříjemný zvuk. Pískají. To je dáno nevhodně použitou frekvencí pulzně šířkové modulace, 1 KHz.

#### **6.4.2 Návrh a realizace**

Pro možnost použití prostředí LabVIEW jsem se rozhodl navrhnout a sestavit vlastní řídící kartu. Při návrhu zapojení jsem využíval schéma zapojení originální řídící karty. Z něhož jsem zcela vynechal části realizující komunikaci sběrnicí CAN a USB. Zařízení jsem, pro větší spolehlivost a transparentnost, koncipoval pro komunikaci na sériové sběrnici RS-232.

Komunikační protokol řídící karty jsem se snažil vytvořit co nejjednodušší, což při použití ve výuce klade menší nároky na aplikaci vytvořenou studenty – při krátkém cvičení.

Navržená řídící karta je zpětně kompatibilní se vstupy a výstupy karty originální. Měla by být tedy plně kompatibilní i při navržení nového modelu k výukovému přípravku Regulation Control.

#### **6.4.3 Výběr mikrokontroléru**

Práci na návrhu řídící karty jsem započal výběrem mikrokontroléru. Rozhodl jsem se pro požití jednočipu PIC, který vyrábí společnost Microchip. Vzhledem k povaze aplikace nebylo třeba vybírat dle výpočetního výkonu, rozhodl jsem se tedy pro osmibitový procesor. Firma Microchip vyrábí stovky různých, robustních, osmibitových jednočipových počítačů

v několika řadách. Z důvodu příjemného uživatelského komfortu, v podobě oficiálního kompilátoru jazyka C, jsem se rozhodl pro rodinu 18F.

Při výběru správného kontroléru jsem se řídil vlastními zkušenostmi. Z hlediska povahy aplikace bylo nutné vybírat podle počtu analogových kanálů, digitálních vstupů. Pro sestavení kompatibilní karty je třeba minimálně čtyř analogových vstupů s dostatečným rozlišením. Dále je třeba alespoň sedmi digitálních vstupně výstupních pinů. S výhodou však využijeme i další. Je nutné, aby disponoval modulem USART, cože je univerzální modul zajišťující sériovou komunikaci. Pro nastavení velikosti akční a poruchové veličiny je vhodné použít pulzně šířkovou modulaci. Jednočipové počítače PIC se vyrábějí s modulem CCP, který umožnuje signál generovat bez potřeby přerušení toku programu. Pro měření frekvence využijeme čítač.

Veškeré tyto požadavky splnil PIC18F2321. Jedná se o osmibitový jednočipový počítač pracující až na frekvenci 40 MHz. Disponuje vnitřním oscilátorem, který umožňuje práci jádra až na 32 MHz. Paměť programu je až 4096 instrukcí, což při šestnáctibitové šířce instrukce odpovídá 8 Kb. Paměť porgramu je typu flash. Paměť SRAM pro data je 512 bajtů. Pro uložení dat disponuje jednočip třetí pamětí typu EEPROM o velikosti 256 bajtů. Integrovaný analogově číslicový převodník má desetibitové rozlišení a obsluhuje až třináct kanálů. [10]

#### **6.4.4 Zapojení**

Jak jsem již naznačil, při návrhu zapojení jsem vycházel z již existujícího zapojení originální karty. Schéma jsem získal přímo od výrobce karty. Schéma je uvedeno v příloze 1 k diplomové práci.

Napájecí vstup zařízení je ochráněn diodou. Zdroj pro napájení digitálních signálových součástek jsem realizoval jednoduchým lineárním regulátorem napětí 7805. Jeho účinnost oproti modernějším spínaným zdrojům je špatná, vyvažuje to však jednoduchost použití a příznivá cena. Originální karta užívá dvou oddělených stabilizátorů, přičemž jeden slouží k napájení řídících součástek karty, druhý použitý k napájení měřících součástek modelu. Při návrhu jsem se rozhodl použít stabilizátor pouze jeden. Zapojení lineárního regulátoru je znázorněné na obrázku 15. [11]

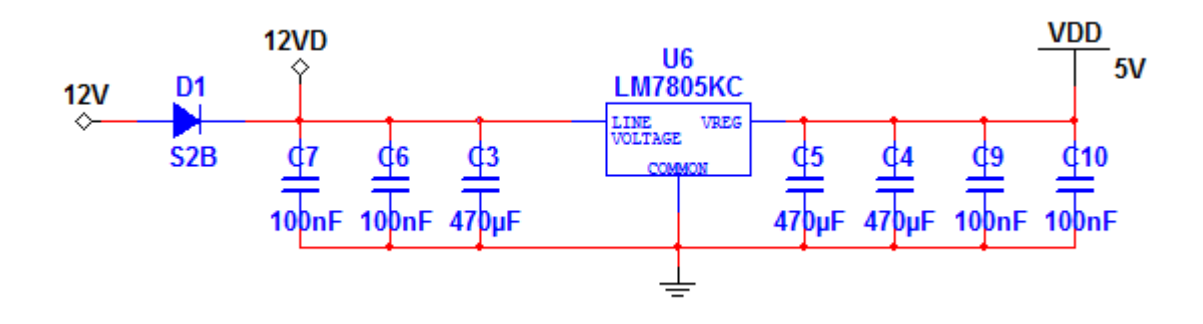

**Obr. 15 - Zapojení stabilizátoru**

Novou část zapojení jsem navrhnul z důvodu změny kontroléru. Originální řídící karta je založena na jednočipu Atmel a karta nemá vyvedené rozhraní pro programování čipu. Komunikace karty probíhá s PC za pomocí rozhraní USB. Rozhraní je realizováno pomocí čipu FT232BM.

Programování jednočipu na mnou navržené kartě bylo realizováno pomocí přípravku PICKIT 2. Připojení bylo realizováno pomocí sériového rozhraní ICSP. Programátor PICKIT 2 se vyznačuje nízkou cenou a širokou škálou kompatibilních jednočipových počítačů PIC a sériových pamětí. Mimo programování jej můžeme použít jako logický analyzátor signálu. Do osobního počítače se připojí pomocí USB rozhraní. Schéma zapojení programovacího rozhraní ICSP je zobrazeno na následujícím obrázku. Při programování je na první pin kontroléru přivedeno programovací napětí 12 V až 14 V. Pro běh programu je třeba tento pin

zajistit na úroveň logické 1, což při odpojení napětí programovacího konektoru zajišťuje rezistor R14 – v zapojením pull-up. Z důvodu snadnějšího odladění programu jsem doplnil zapojení o dvě ledky. Po finálním doladění programu jsem je ponechal přístupné uživateli zařízení. Zapojení je znázorněno na obrázku 16. [12] [13]

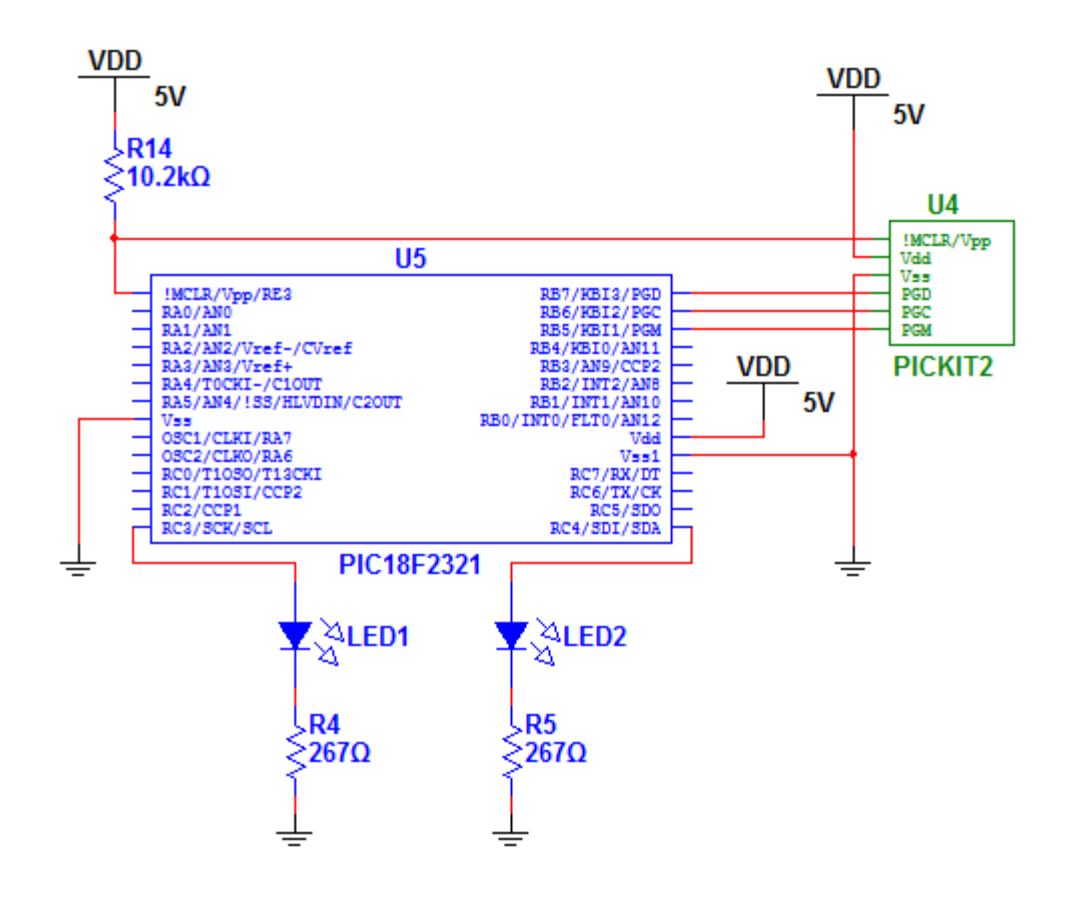

**Obr. 16 - Zapojení ICSP**

Mnou navržené zapojení disponuje výstupem sériové linky na konektor typu DB-9F, který je plně kompatibilní s konektorem sériové linky na běžném PC. O převod mezi napěťovou úrovní TTL a úrovní sériové linky standartu RS-232 se stará převodník MAX232. Zapojení jsem navrhl dle výrobcem doporučovaných parametrů a je znázorněno na obrázku 17. [14]

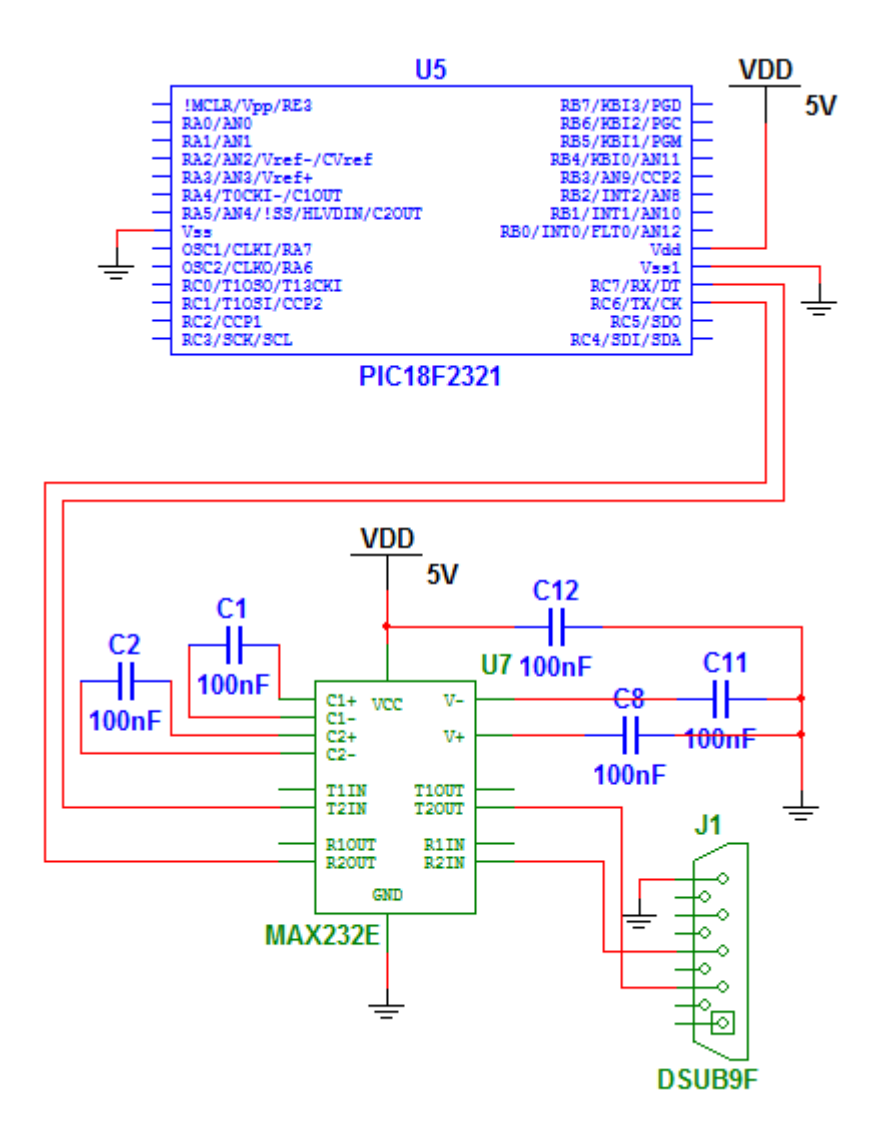

**Obr. 17 - Zapojení komunikace** 

V zapojení originální řídící karty je použito, při ochraně analogových vstupů mikrokontroléru, rezistoru o velikosti 10 KΩ pro omezení proudu v kombinaci s pull-down rezistorem o stejné velikosti. Dále je zde užit kondenzátor 100 nF, který při práci s modelem regulace teploty zajištuje filtrování výstupní střídy senzoru SMT-160. Při použití takto

ošetřeného pinu s jiným modelem se snižuje přesnost měření a přidává do měření analogové veličiny nežádoucí zpoždění. Ochrana proti překročení dovoleného napětí na vstupu je realizováno zenerovou diodou, zapojenou v závěrném směru. Digitální vstupy jsou ochráněny podobně, nemyslím si však, že se jedná o vhodné řešení. Neboť vstup označovaný jako PULSE0 je ošetřen klopným obvodem typu D.

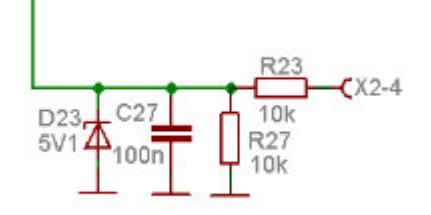

**Obr. 18 - Ochrana analogového vstupu, převzato z [3]** 

Nepřesnému měření jsem se chtěl vyhnout, rozhodl jsem se proto měřit střídu signálu, nesoucí informaci o teplotě digitálně. Přidal jsem tedy do zapojení JUMPER1, který umožňuje propojit vstup AN0 na D1 a tím se zajistí doručení signálu na správný pin jednočipu.

Při návrhu nové karty jsem se snažil vyhnout se úpravám v zapojení jednotlivých vstupů. A to nejen z důvodu jednoduchosti zapojení, ale také kvůli univerzálnosti vstupů. Dle dokumentace mikrokontroléru PIC je maximální doporučený rezistor ve větvi analogového vstupu 2,5 KΩ. Větší odpor by způsobil velmi dlouhou dobu nabíjení vnitřní kapacity převodníku. [10]

Dle dokumentu pro ochranu vstupů kontrolérů PIC je doporučené užívat zapojení shottky diod. Na každý pin, který je třeba chránit, užijeme dvojici diod. První brání přepětí na pinu, druhá podpětí. Externí vstup je pak na takto ochráněný vstup připojen přes rezistor. Velikost rezistoru volíme podle dovoleného proudu diodou a nejvyšší možné hodnoty napětí na vstupu. V tomto dokumentu je dále přímo psáno, že užití diod BAT54S je vždy dobou volbou. [15]

Při použití napájecího zdroje s výstupním napětím 12 V se stejné napětí lze předpokládat i na vstupu zařízení. Dioda BAT54S dovoluje proud v propustném směru 200 mA. Z jednoduché rovnice 5 lze vypočítat hodnotu rezistoru.

$$
R = \frac{U_{in} - U_{dd}}{I_f} \tag{5}
$$

Kde *R* [Ω] je hodnota rezistoru, *Uin* [V] napájecí napětí, *Udd* [V] napájení součástky a *If* [A] proud procházející diodou. Ze známých veličin tedy určíme hodnotu rezistoru na 35 Ω. Já jsem v zapojení raději použil hodnotu vyšší, tj. 267 Ω. Stále se jedná o hodnotu, která zaručuje dostatečně rychlé nabití kondenzátoru analogově číslicového převodníku.

Vstupy digitálního charakteru jsem připojil na vstupy externího přerušení označovaného jako INT0 až INT2. Ty jsou uvnitř mikrokontroléru ošetřeny softwarově zapnutelnými pull-up rezistory. Analogové vstupy jsou připojeny na stejnojmenné piny jednočipu PIC18F2321. Celé zapojení je znázorněno na následujícím obrázku 19.

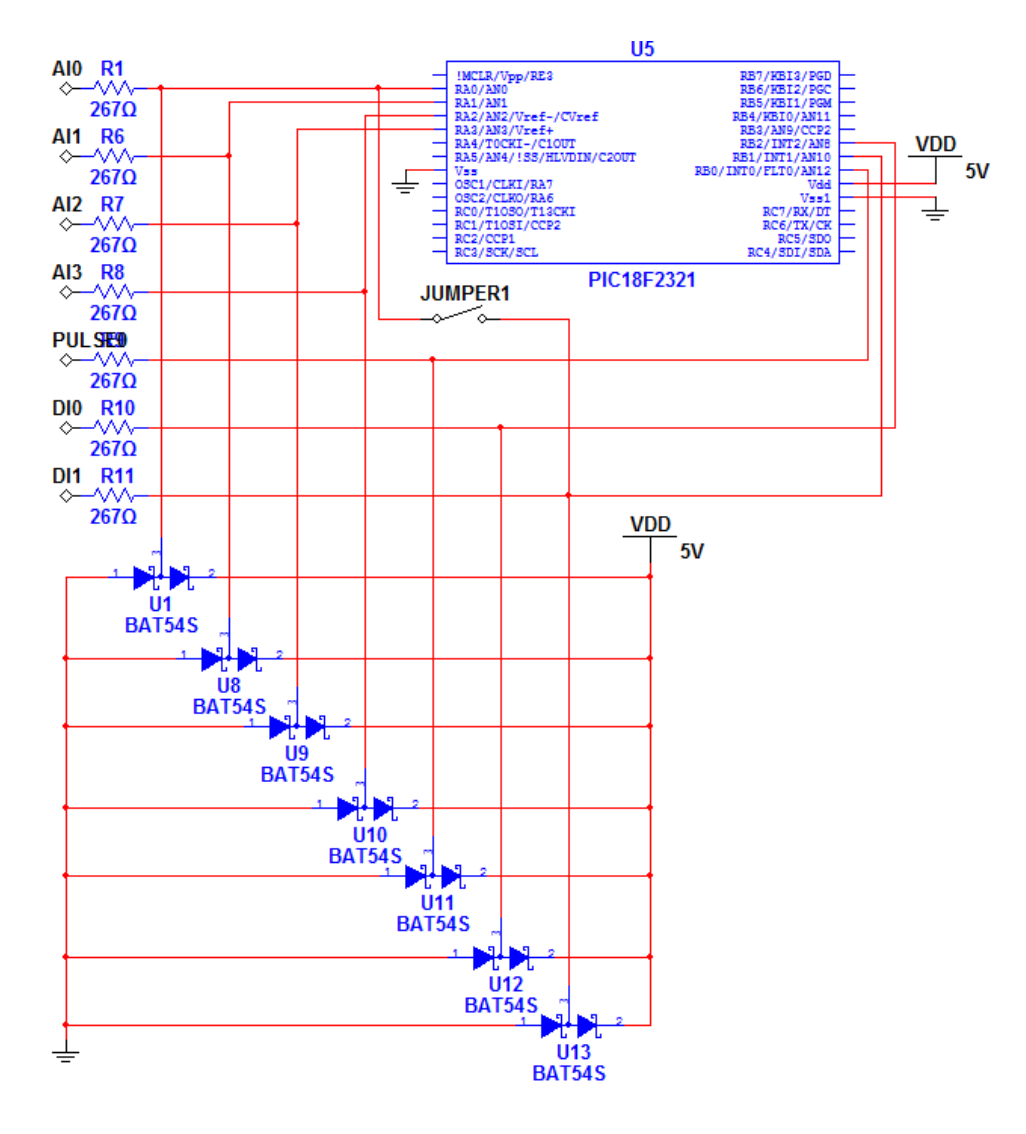

**Obr. 19 - Zapojení vstupů**

Dva řiditelné výstupy PWM obsluhují výkonové mosfet tranzistory typu N, IRFP250. Maximální trvalý proud je definován dokumentací součástky na 30 A při 25 °C, 21 A při 100 °C. Maximální napětí mezi terminály drain a source je 200V. Pulzně šířková modulace je s originální řídící kartou realizována na frekvenci 1 KHz. Jedná se o nevhodně zvolenou frekvenci, protože modely při činnosti pískají. [6]

Rozhodl jsem se tyto tranzistory neměnit. Změnil jsem pouze frekvenci spínání, a to na 31,25 KHz. Jedná se o nejvyšší možnou hodnotu dosažitelnou při frekvenci jádra 32 MHz a zachování desetibitového rozlišení. Tato frekvence se již nenachází ve slyšitelném spektru lidského ucha.

Při rychlejším spínání však bylo třeba upravit část, která řídí napětí na gate tranzistoru. Řízení přímo signálem procesoru nebylo možné z důvodu nedostatečného napětí. Pro posílení napětí jsem ošetřil gate tranzistoru IRFP250 rezistorem 680 Ω připojeným na napájecí napětí. Ten zajistí dostatečně rychlé nabití kapacity gate. Vybíjení gate tranzistoru je prováděno pomocí unipolárního tranzistoru IRLML2060. Následující schéma zapojení na obrázku 20 vyobrazuje pouze jeden výstup. Druhý je zapojen totožně, pro řízení je využit výstup mikrokontroléru označený CCP2.

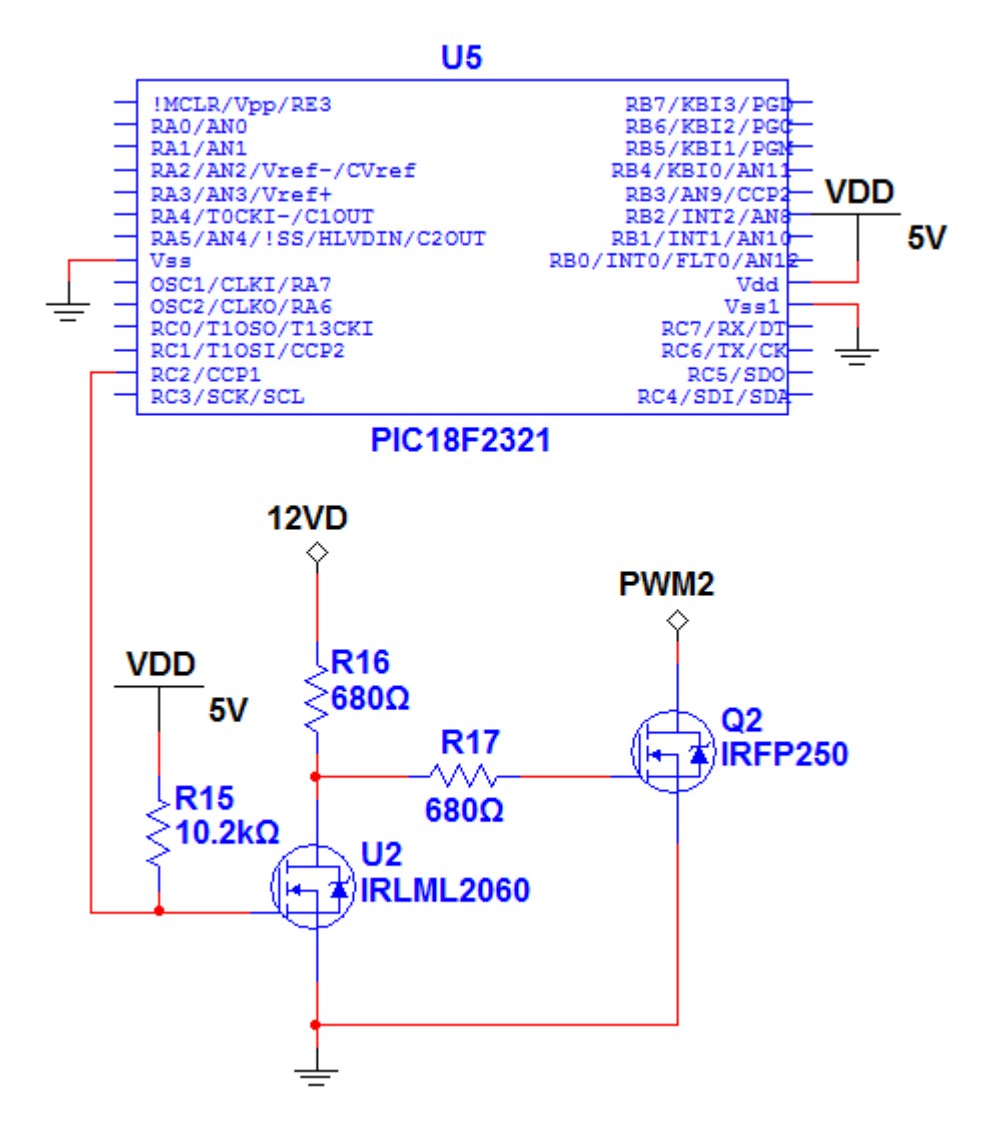

**Obr. 20 - Zapojení výkonových výstupů**

Spínání dvou digitálních výstupů je realizováno pomocí NPN tranzistorů BCX55 s proudovou zatížitelností až 1 a při napětí mezi kolektorem a emitorem menším než 60 V. [7]

Při návrhu jsem použil unipolární tranzistor IRML2060, který má velice podobné parametry jako BCX55. Dovoluje proud 1,2 A a napětí až 60 V mezi terminály drain a source. Zapojení jsem provedl na piny kontroléru RA7 a RA6.

Kompletní schéma zapojení uvádím v příloze 3.

#### **6.4.5 Realizace zapojení**

V první fázi jsem zapojení provedl na kontaktním, nepájivém, poli. Tento způsob zapojení splňuje předpoklady pro testování a ladění návrhu. Veškeré použité součástky byly vyrobeny pro montáž skrz plošný spoj. Po otestování částí zapojení jsem přistoupil k návrhu plošného spoje. Vzhledem k nevelké složitosti jsem se rozhodl pro jednostranný plošný spoj. Ten jsem navrhl pomocí software Ultiboard 11, vydaný společností National Instruments. Při návrhu jsem se snažil maximálně používat součástky dostupné v provedení pro povrchovou montáž. Klasickým způsobem jsem musel zakomponovat pouze výkonové tranzistory IRFN250, konektor ICSP pro programování jednočipu a konektor zařízení DB-25M. Ten je umístěn na opačné straně desky a zajištuje spojení s modelem.

Rezistory, ledky a většina použitých kondenzátorů jsou použity ve velikosti 1206. Jedná se o velikost, která není příliš náročná při ručním osazování. Nákres je možné vidět na následujícím obrázku 21, uvedené rozměry jsou v milimetrech.

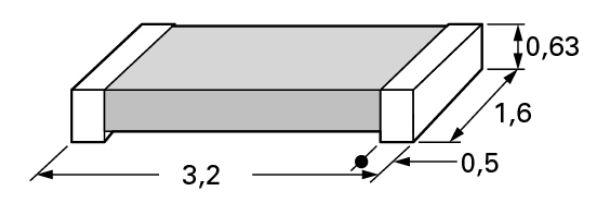

#### **Obr. 21 - Velikost 1206**

Pro výkonové tranzistory a lineární regulátor jsem definoval termální pady, které poskytnou základní chlazení součástkám. Následující obrázek 22 zobrazuje předlohu navrhnutého plošného spoje, exportovaného z aplikace. Spoje jsou vytvořeny v různých šířkách, od 20 mil do 100mil. Signálové spoje jsou úzké, proudově zatěžované spoje jsou vytvořeny silněji. Při návrhu jsem byl nucen použít deset drátových propojek. Jsou umístěny na spodní straně, naproti straně součástek.

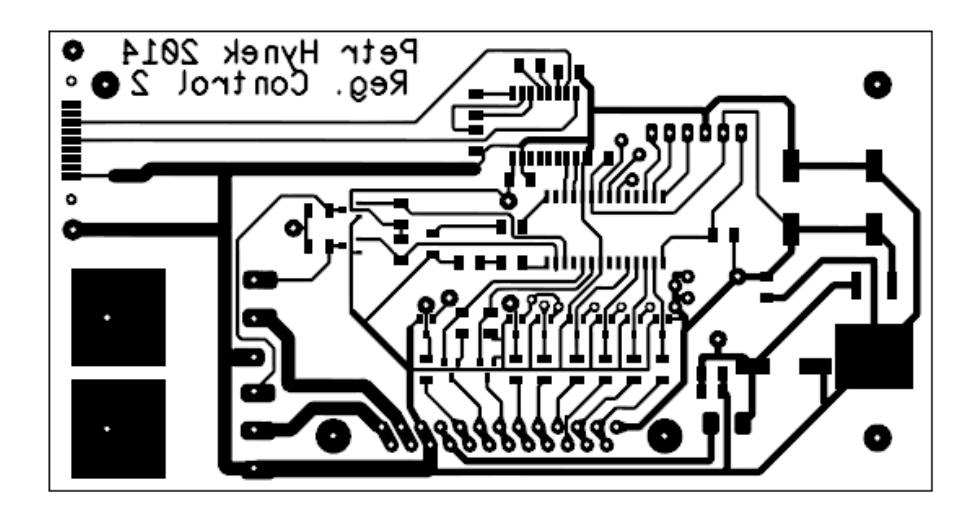

**Obr. 22 - Předloha plošného spoje**

Vyhotovení spoje proběhlo nanesením fotocitlivého laku, osvícením, vyvoláním a následným odleptáním mědi. Po očištění desky plošných spojů jsem ji nalakoval pájitelným lakem, pro ochranu před nežádoucí oxidací. Osazování součástek nebylo složité ani časově náročné. Výkonové tranzistory jsem upevnil na desku šroubem a matkou, pod tranzistory jsem nanesl tenkou vrstvu teplovodivé pasty. Lineární regulátor je k termálnímu padu přiletován. Konektor zařízení DB-25M jsem po přiletování zajistil proti vytržení šroubem M3x16, distančním sloupkem 6 mm dlouhým, matkou M3 a plastovou podložkou.

Po propojení vyrobené karty a nahrání programu fungovalo zařízení dobře. Následující obrázek 23 zobrazuje sestavenou řídící kartu.

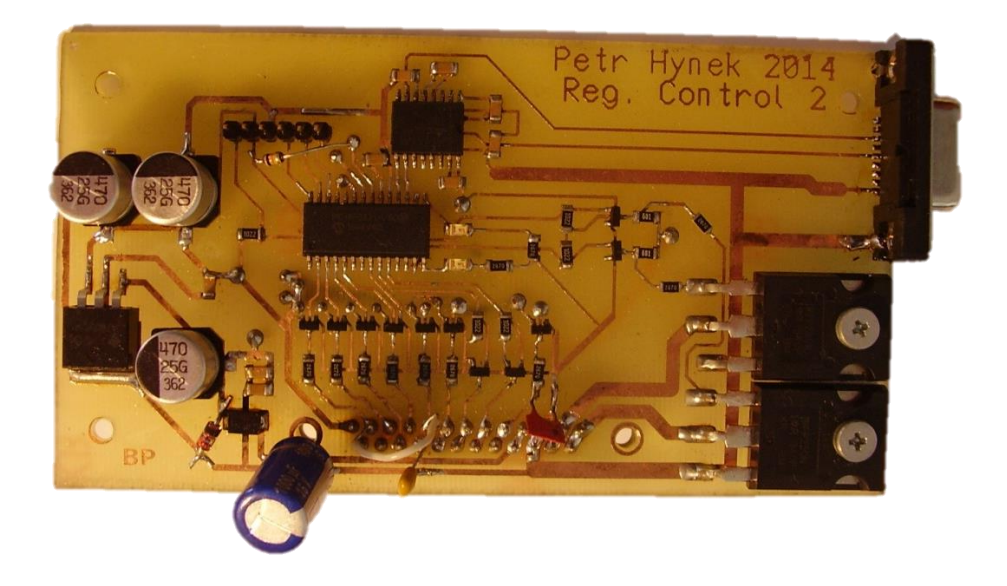

**Obr. 23 - Sestavená řídící karta**

#### **6.4.6 Program pro mikrokontrolér**

Vývojové prostředí použité pro tvorbu programu pro mikrokontroléry PIC se jmenuje MPLAB. Vyvíjí jej přímo společnost Microchip. Prostředí je přehledné a poskytuje komplexní nástroje v oblasti vývoje aplikací pro mikrokontroléry Microchip a digitální signálové řadiče. Je zcela zdarma, ke stažení na webových stránkách Microchipu. Pro vybraný kontrolér PIC18F2321 lze nainstalovat překladač z jazyka C. Jedná se o C18, vyvinutý též Microchipem. Existují i další, kompilátory jazyka C pro procesory PIC – nejsou však dostatečně optimalizované.

Příjemné prostředí jazyka C dovoluje programovat kontroléry pouze s minimální znalostí instrukcí jádra. Díky rozsáhlým knihovnám a dobře zpracované nápovědě lze ovládat periferie pomocí hotových funkcí. Použitím hlavního programovacího jazyka C se zvýší čitelnost a použitelnost programu pro další vývoj. Přenositelnost kódu je na velmi dobré úrovni a to především s dalšími kontroléry rodiny 18F. Jazyk C je výrazně přehlednější než assembler, lze se v něm snáze orientovat a upravovat ho. Kompilátor C18 dále podporuje použití tzv. "extended" módu. Použití snižuje nároky na paměť programu a paměť dat a snižuje počet nutných cyklů procesoru pro vykonání určitých příkazů.

Při návrhu programu jsem se snažil maximálně využívat moduly kontroléru. Celkem jsem využil pětici časovačů, jeden pro watchdog, jeden pro nastavení základní frekvence pulsně šířkové modulace a zbylé tři jsou užity pro měření času změny na digitálních vstupech. Oba moduly CCP, v módu PWM obsluhují řízení výkonových výstupů s rozlišením deseti bitů. Modul USART zajišťuje sériovou komunikaci s PC, pomocí sběrnice RS-232. Analogově číslicový převodník postupným měřením ověřuje velikost napětí na čtyřech vstupech mikrokontroléru a to též v desetibitovém rozlišení.

Pro správnou funkci pulzně šířkové modulace je potřeba, aby čítač 2 běžel. Jeho spuštění se provede před nastavením obou modulů CCP. Analogově číslicový převodník není třeba nastavovat. Pouze je nutné definovat, které piny budou užívány analogově a které digitálně. Po resetu jsou nastaveny jako digitální.

Dále program vstoupí do nekonečné, hlavní programové, smyčky. V této smyčce se kontrolují stavové bity přijetí, či odeslání dat. Pokud je potřeba odeslat data, či zpracovat přijatá, učiní se tak. Následuje funkce, která zajišťuje měření.

Funkce pro přijetí zprávy se zpracovává pouze v případě, že je přijat znak nového řádku, označovaný jako "LF" tj. linefeed. Jeho hexadecimální hodnota je 0x0A. Funkce prochází znaky přijaté a hledá příkazy. Dle příkazu provede akci. Akce změny výstupů jsou realizovány okamžitě. Požadavky na měření jsou uloženy do registru měření. Sekvence hlavních příkazů a hlavní programová smyčka je znázorněna v diagramu na obrázku 25.

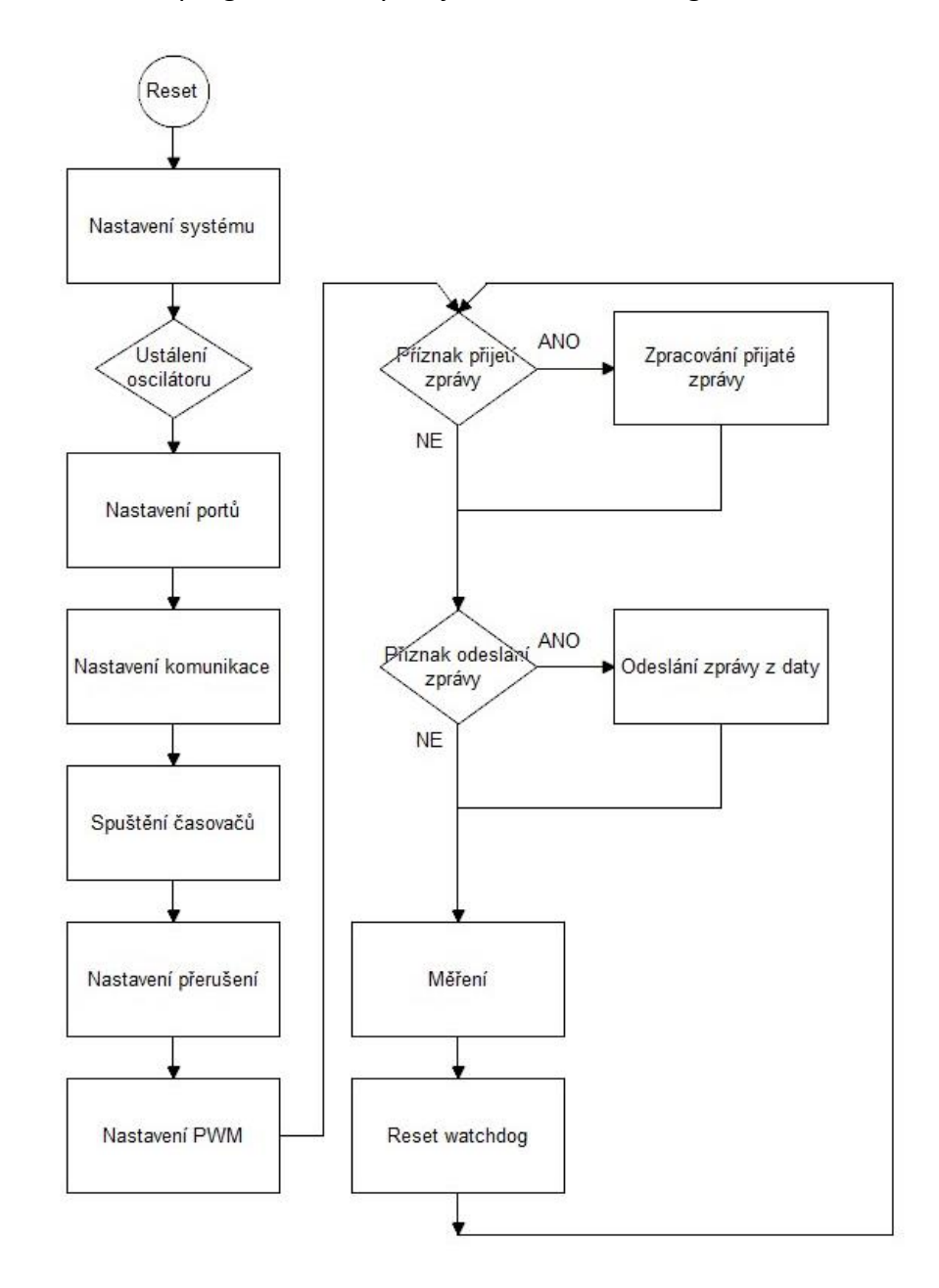

**Obr. 24 - Hlavní program** 

Zpracování zprávy odesílané uživateli je nejdelší procedurou, co se procesorového času týče. Odesílají se pouze data, o které uživatel žádal. Tyto data jsou automaticky aktualizována měřením. Není tedy odesílána přímo aktuální hodnota, ale hodnota posledního měření. Zpráva je celá kódována pomocí ASCII znaků.

Funkce měření (obr. 25) spustí převod analogové hodnoty ze vstupů na hodnotu číslicovou. Měření se provádí pouze na pinech, o které si uživatel zažádal v poslední zprávě. Dále je ve funkci ošetřeno zastavení nebo spuštění čítačů měřících čas změny hodnoty na digitálních vstupech. S tím je realizována i změna stavových registrů dovolujících přerušení externích vstupů. Pokud uživatel ve zprávě žádá o aktuální hodnoty těchto vstupů, jsou vyčteny za příslušného portu.

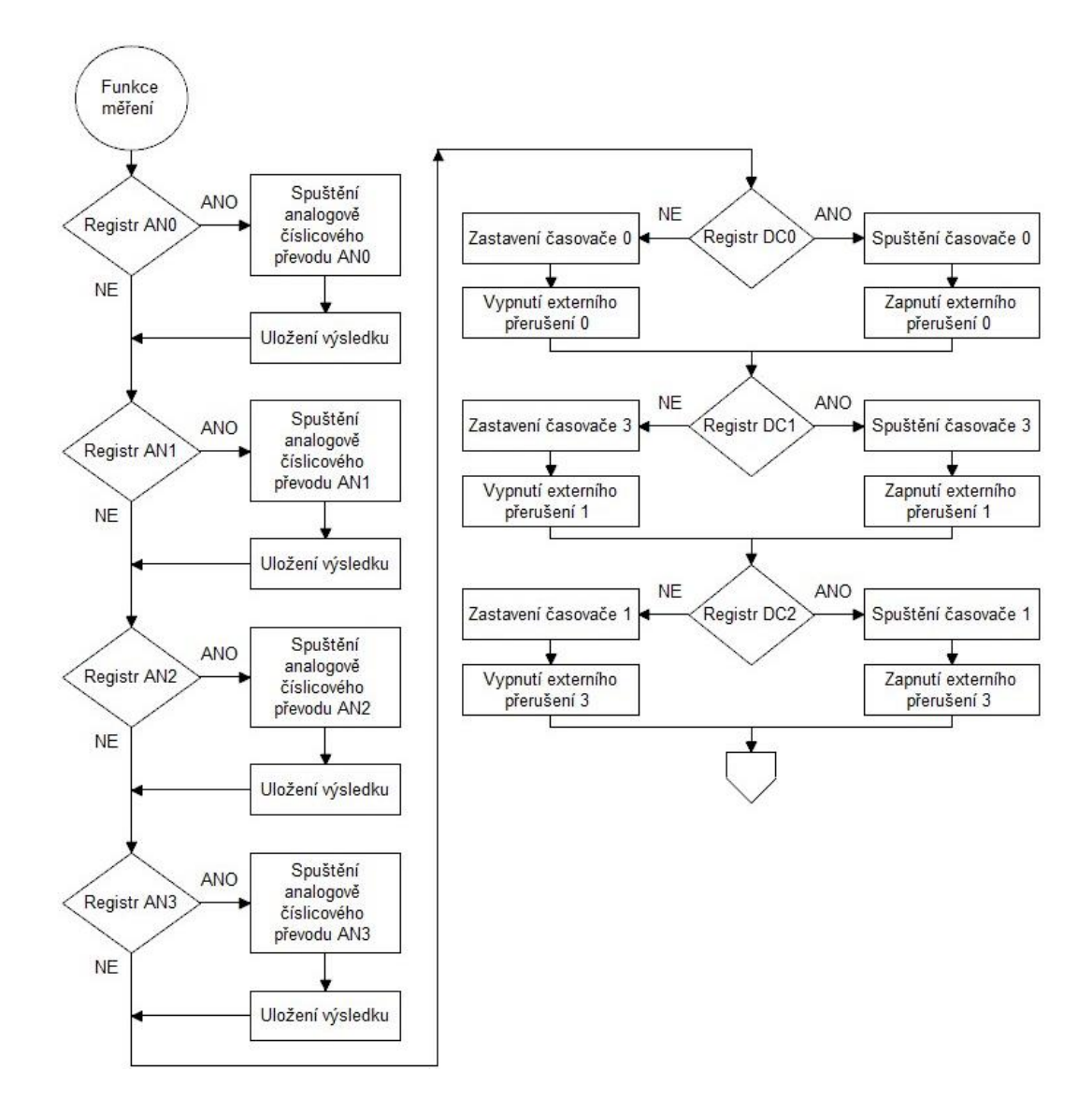

**Obr. 25 - Funkce měření**

Přerušení může nastávat při přijetí bajtu sériovou linkou, přetečením některého časovače, změnou hodnoty na vstupu externího přerušení. Přerušení jsou rozdělena do dvou úrovní, dle priority. Vyšší úroveň mají přerušení z externích vstupů, nižší přijetí dat a přetečení čítače. Obsluhu přerušení (obr. 26) jsem naprogramoval tak, aby proběhla v co nejkratším čase. Tím předcházím situacím, kdy při obsluze jednoho přerušení nastane další přerušení.

Obsluha přijetí znaku provede uložení tohoto znaku do zásobníku přijaté zprávy. Při přijetí znaku "LF" již není znak uložen, pouze se nastaví bit, který zajistí zpracování zprávy v hlavním programu.

Přetečení některého z časovačů znamená, ze během doby jeho běhu se nezměnil stav na příslušném digitálním pinu. Do poslední změřené hodnoty je tedy uloženo maximální možné šestnáctibitové číslo, tj. 65535.

Při vyvolání externího přerušení se uloží hodnota příslušného časovače do hodnoty posledního měření. Změní se citlivost externího přerušení na opačnou hranu a vynuluje se čítač. Tímto způsobem je jednočip schopen uživateli poskytovat počet taktů čítače v logické nule a v logické jedničce. Ze znalosti těchto dvou hodnot lze pohodlně určit střídu signálu i frekvence. V základní konfiguraci je mikrokontrolér nastaven na měření se základní periodou čítačů 125 ns. Umožňuje to měření signálů s frekvencí od 122 Hz do přibližně 400 KHz.

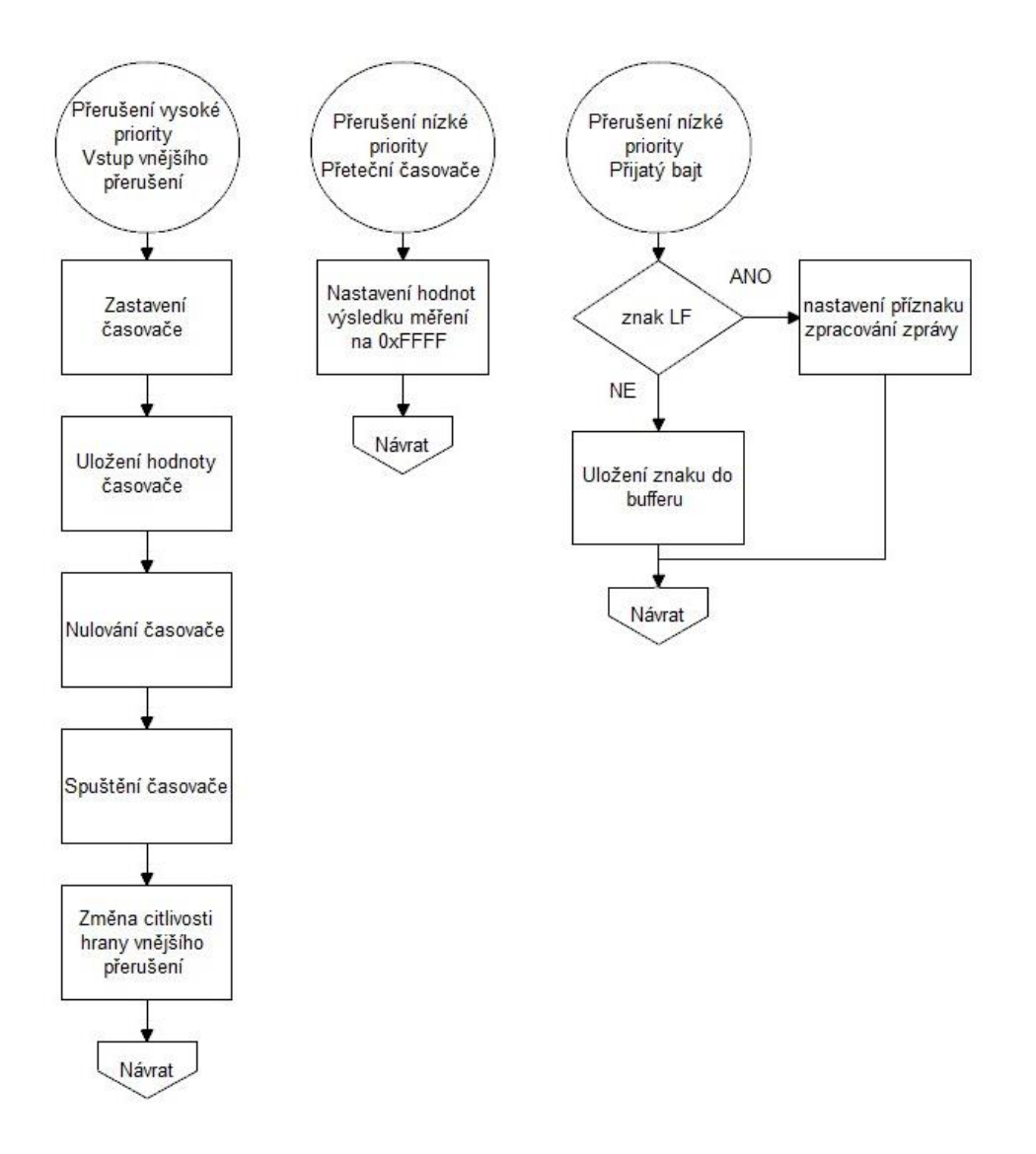

#### **Obr. 26 - Obsluha přerušení**

Pro větší přehlednost jsem program rozdělil do čtyř souborů. Hlavičkový soubor "define.h" obsahuje definice pro kompilátor a seznam funkcí. Ty jsou definovány v souboru "RegControl.h". Hlavní program "main.c" zajišťuje nastavení kontroléru po resetu a obsahuje hlavní programovou smyčku. Důležité části kódu jsou uvedeny také v "isr.h", kde je definován kód obsluhy přerušení. Celý kód zhotovený pro mikrokontrolér řídící karty přikládám na CD.

#### **6.4.7 Komunikace s PC**

Komunikace řídící karty s osobním počítačem probíhá za pomocí rozhraní RS-232. Karta komunikuje rychlostí 115200 bitů za sekundu. Pakety jsou přenášeny po osmi bitech zakončených jedním stop bitem. Parita ani kontrola toku se nepoužívá. Zprávy jsou kódovány

pomocí ASCII tabulky. Zprávy jsou zpracovávány synchronně, což znamená, že na každou přijatou zprávu odešle karta zprávu právě jednu. Pro dosažení maximální jednoduchosti komunikačního protokolu nejsou zprávy zajištěny kontrolním součtem. Volil jsem tak proto, aby se při výuce student nemusel zatěžovat složitým výpočtem součtu. Vzhledem k povaze aplikace není důležité ošetřovat přijetí špatné zprávy. Při správném nastavení se chyby v komunikaci nevyskytují.

Jednotlivé příkazy odesílané jsou navrženy co možná nejjednodušeji. Jejich složení včetně ukázek je specifikováno v následujících tabulkách 3, 4, 5.

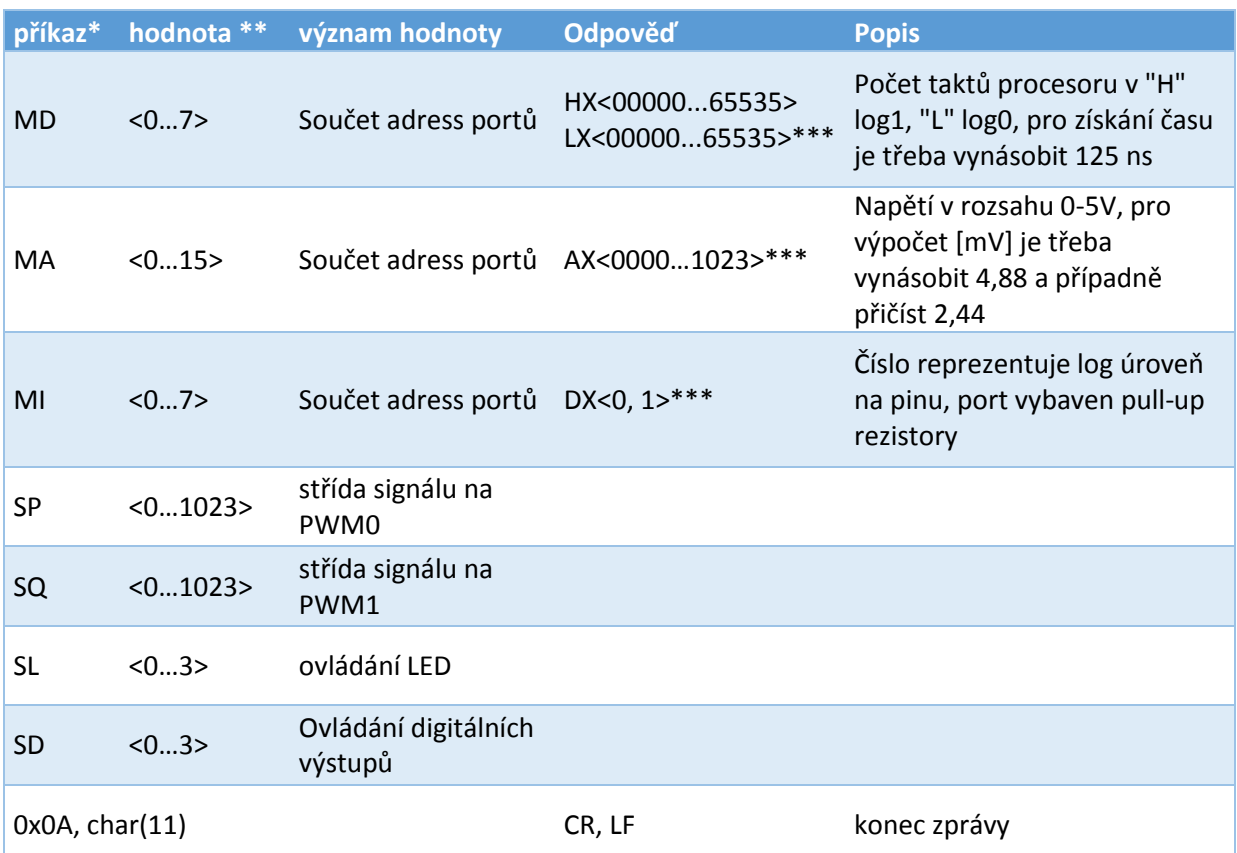

#### **Tab. 3 - Příkazy definující komunikaci**

\* Připojený jednočip je tolerantní k příkazům složených z malých písmen, příkaz neznámý nezpracovává.

\*\* Za každou hodnotou lze odeslat libovolný nečíselný oddělovací znak.

\*\*\* X označuje číslo portu, odpověď je odeslána duplicitně v závislosti na počtu periferií zadaných v příkazu.

Tabulka 4 zobrazuje hodnoty adres portů měření. Pokud uživatel žádá měření na více portech, lze toho dosáhnout součtem těchto adres.

#### **Tab. 4 - Adresy vstupů**

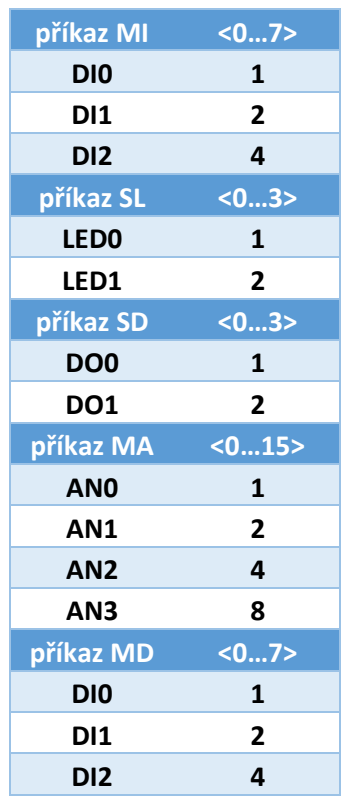

#### **Tab. 5 - Ukázkové zprávy**

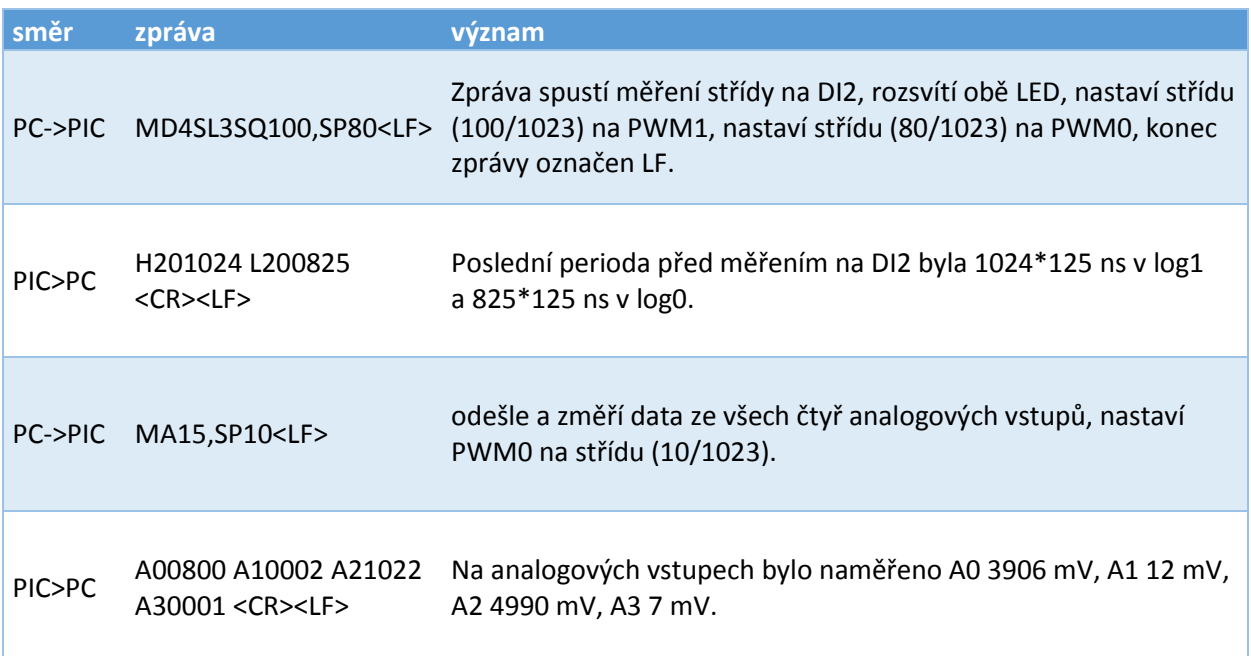

#### **6.5 Model regulace otáček**

#### **6.5.1 Definice problému**

Model při činnosti silně vibruje. Je to způsobeno velkou nesouosostí hnacího a brzdícího motorku. Díky vibracím jsou prakticky omezeny maximální použitelné otáčky na 5000 za minutu. Nesouosost je dána nevhodným upevněním motorů. Jsou připevněny vruty a podloženy plastovými sloupky, které vymezují vzdálenost motoru od desky modelu. Vruty se zarývají do pláště statoru.

Krouticí moment motorů je velmi nízký. To způsobuje velmi špatné podmínky při rozběhu. Soustava se roztočí až při střední hodnotě signálu 10V. Po překonání statických odporů soustavy se hřídel roztočí do vysokých otáček, na něž musí regulátor reagovat s dostatečnou změnou akčního zásahu v minimálním čase.

#### **6.5.2 Návrh řešení**

Nesouosost motorů lze řešit více způsoby. Navrhnul jsem záměnu kloubových hřídelí za hřídele pevné. Svou tuhostí by motory udržovaly v jedné ose. Nepřesné uchycení pomocí vrutů by bylo eliminováno.

#### **6.5.3 Realizace**

Navrhl jsem soustavu dvou hřídelí. Uprostřed se dvojice hřídelí spojí prostým sešroubováním. Jedna hřídel disponuje vnějším závitem, druhá závitem vnitřním. Na hřídeli s vnějším závitem jsem navrhl osazení, které vystředí stínítko pro měření otáček. Do hřídelí ze strany motoru jsem nechal vyrobit přesnou díru 2,5 + 0,05 mm. Při této toleranci, by měly být hřídele na stejné ose. Hřídel motoru bude v díře zajištěna zápustným šroubem M3. Na dvojici hřídelek jsem nechal vyfrézovat plošky pro stranový klíč, na jednu velikost 13, druhou 14. Celý obrobek bude vyroben z nerezivějící oceli o průměru 16 mm. Vytvořené výkresy jsou přiloženy k diplomové práci (příloha 4).

Hřídele jsem nechal vyrobit dle výkresů na CNC obráběcím automatu Mori Seiky NL1500. Fotografie obrobků jsou na obrázku 27.

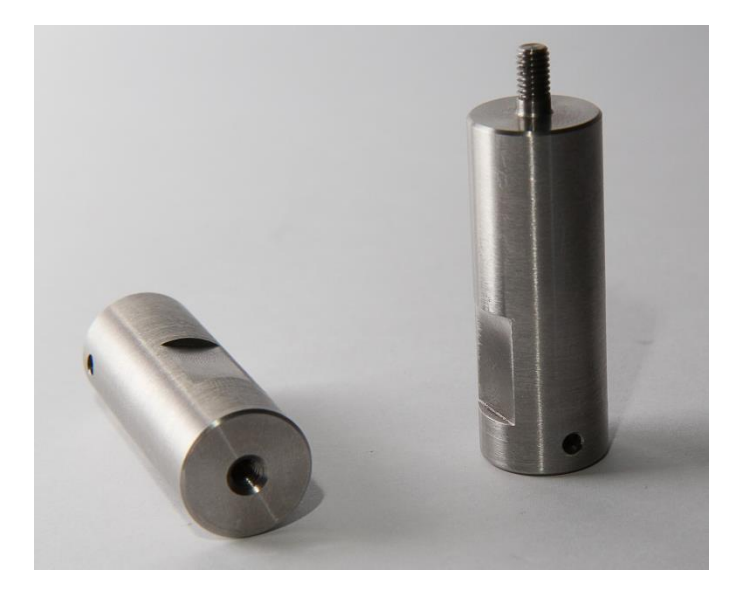

#### **Obr. 27 - Fotografie hřídelí**

Bohužel se však použitím hřídelí vlastnosti modelu nezlepšily. Model stále při vyšších otáčkách vibruje. Moje domněnka nebyla správná. Po dotažení závitu spojujícího obě hřídele a dosednutí čelních ploch na stínítko není soustava v jedné ose. Stínítko je lakované barvou, která se snadno deformuje. Vůle v závitu způsobí, že hřídele nejsou v jedné ose. Také použitý materiál, nerezová ocel, vkládá svou velkou měrnou hustotou do modelu další setrvačnost a tím jsou motory při rozběhu ještě více namáhány. Celá sestava, včetně hřídelí je na obrázku 28.

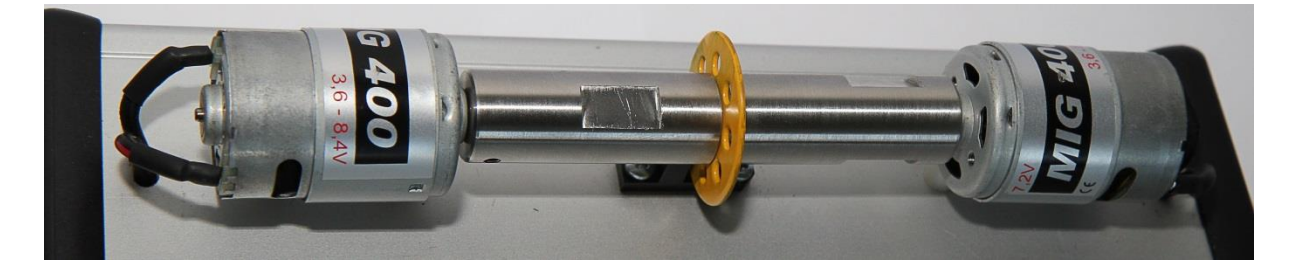

**Obr. 28 - Sestava s hřídelemi**

#### **6.5.4 Návrh další úpravy**

Vhodnějším způsobem nápravy by zřejmě bylo ponechání původních kloubových hřídelí a záměnou způsobu upevnění motoru. Ten je běžně připevňován z čelní strany, kde je pro upevnění připravena dvojice vnitřních závitů. Vhodně ohnutým výstřižkem plechu, by se tedy dalo realizovat přesnější upevnění motorů, které by zajistilo přesnější souosost.

Možným řešením by byla také záměna motorů za typ s vyšším krouticím momentem. Motory by nemuseli pracovat při tak vysokých otáčkách a tím by se tolik neprojevovali nepřesnosti v mechanice modelu.

#### **6.6 Model regulace teploty**

Na modelu regulace otáček jsem nezajistil žádné závady. Pracuje spolehlivě, názorně, s dostatečným rozsahem teplot. Je zde také dobrá setrvačnost celého systému, která napomáhá napodobení parametrů reálných systémů. Drobným nedostatkem je pouze fakt, že při delším běhu s maximálním akčním zásahem je poškozeno plastové pouzdro držící tělo senzoru teploty. Nejedná se však o poškození ovlivňující funkčnost přípravku.

#### **7 Závěr**

Hlavním cílem této diplomové práce byla inovace výukové stavebnice Regulation Control. Při zpracování práce byly testováním odhaleny nedostatky v obslužném software, elektrickém zapojení i mechanickém zpracování modelů. Jedná se o problémy týkající se funkčnosti stavebnice, použitelnosti ve výuce a bezpečnosti užívání.

Největším nedostatkem software bylo špatné značení veličin v regulačním obvodu, které studenty při výuce může zmást. Při zastavení simulace se činnost modelu nezastavila. Použitelnost na dnešních operačních systémech byla velmi omezená, instalace složitá a vyžadovala značnou uživatelskou zkušenost. Tyto problémy jsem zcela odstranil upravením zdrojových kódů aplikace. Pro usnadnění instalace jsem vytvořil instalační balíčky, optimalizované pro používané operační systémy a modernější platformy PC.

Díky omezením vyplývajícím přímo z koncepce stavebnice byla její funkčnost omezená. Neumožňovala přistupovat z obslužného počítače přímo k fyzickému modelu. Nebylo možné nastavovat veličiny regulačního obvodu přímo, daly se pouze nastavovat parametry diskrétního regulátoru, resp. spojitého, které byly přepočítávány aplikací. Při užívání nebylo například možné měřit přechodovou charakteristiku. Z ní pak lze, provést identifikaci soustavy a tím korektně určit parametry regulace namísto prostého zkoušení. Pro vykrytí těchto nedostatků jsem navrhl a sestrojil ovládací kartu. Ta neobsahuje program PSD regulátoru. Lze ji za pomoci jednoduchých příkazů ovládat a přijímat měřená data.

Vytvořená karta je plně funkční a kompatibilní se zbytkem stavebnice a neomezuje tedy možnosti rozšíření o další modely. Kartu jsem úspěšně otestoval s dodanými modely. V prostředí LabVIEW jsem během hodiny vytvořil aplikaci, která ovládala všechny funkcionality modelů. Věřím, že toto zařízení může vhodně doplnit používání celé stavebnice. Přináší do stavebnice prvek řízení v reálném čase pomocí PC.

Zdrojové kódy a veškerou dokumentaci k vytvořené řídící kartě přikládám na CD. Zdrojové kódy jsou dobře okomentované a díky použitému jazyku C i přenosné na jiné typy jednočipových počítačů.

## **8 Seznam použité literatury**

[1] **TŮMA, F.** *Automatické řízení 1.* Plzeň : ZČU v Plzni, 1999. ISBN 80-7082-524-3.

[2] **ŠVARC, I.** *Automatizace - Automatické řízení.* Brno : Vydavatelství VUT FSI, 2002. str. 198. ISBN 80-214-2087-1.

[3] IMF soft, s.r.o. *Regulation Control V2.1.* [pdf] 2005. 1004-0001-05.

[4] Maximum Number of LPT and COM Ports. *Microsoft help and support.* [Online] [Citace: Březen. 23 2014.] http://support.microsoft.com/kb/100111/en-us.

[5] *AT89C51*. [Online] 1996. [Citace: 22. Březen 2014.] http://www.atmel.com/images/doc0265.pdf.

[6] *IRFP250NPbF Product Data Sheet*. [Online] 2010. [Citace: 22. Březen 2014.] http://www.irf.com/product-info/datasheets/data/irfp250npbf.pdf.

[7] *BCP55; BCX55; BC55PA 60 V, 1 A NPN medium power transistors.* [Online] 2011. [Citace: 22. Březen 2014.] http://www.nxp.com/documents/data\_sheet/BCP55\_BCX55\_BC55PA.pdf.

[8] MEGAMOTOR. *Katalogový list MIG-400.* [Online] JOMITA s.r.o. [Citace: 23. Březen 2014.] http://www.megamotor.cz/v4/script/default.php.

[9] **BOER, R.** *specsSMT2005-1.* [Online] 2005. [Citace: 14. Březen 2014.] http://www.smartec.nl/pdf/DSSMT16030.PDF.

[10] *PIC18F2221/2321/4221/4321 Family Data Sheet.* [Online] 2009. [Citace: 4. Leden 2014.] http://ww1.microchip.com/downloads/en/DeviceDoc/39689f.pdf.

[11] *7805.* [Online] 2011. http://www.ti.com/lit/ds/symlink/lm78m05.pdf.

[12] *PICKIT2.* [Online] 2008. http://ww1.microchip.com/downloads/en/DeviceDoc/51553E.pdf.

[13] *PICkit 2 user's guide.* [Online] 2008. http://ww1.microchip.com/downloads/en/DeviceDoc/51553E.pdf.

[14] D*atasheet catalog MAX232.* [Online] 2002. http://www.datasheetcatalog.org/datasheet/texasinstruments/max232.pdf.

[15] **JULICHER, J.** *Using the ESD Parasitic Diodes on Mixed Signal Microcontrollers.* [Online] [Citace: 12. 12 2013.] http://ww1.microchip.com/downloads/en/AppNotes/93013a.pdf.

## 9 Seznam obrázků

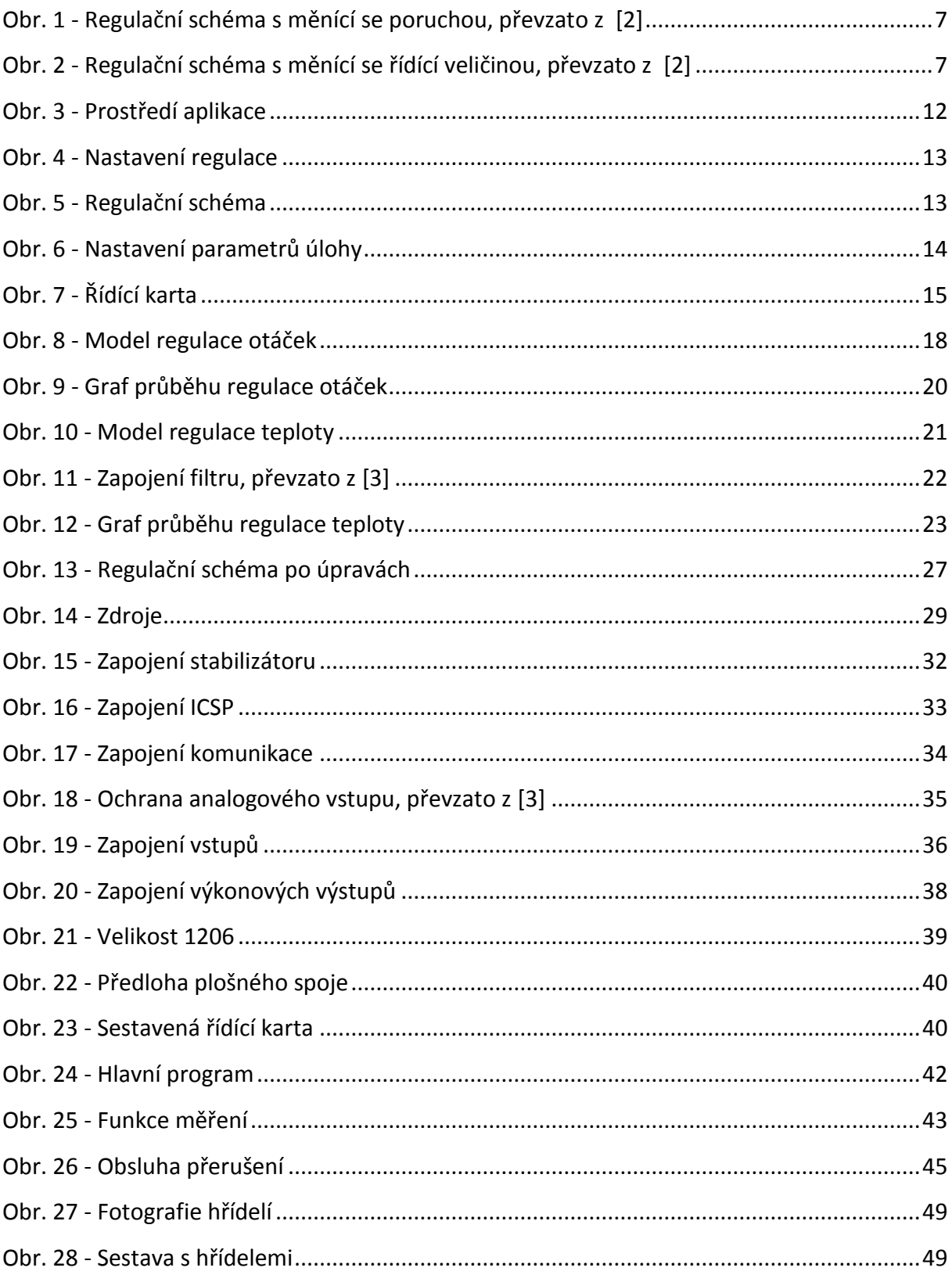

## 10 Seznam použitých tabulek

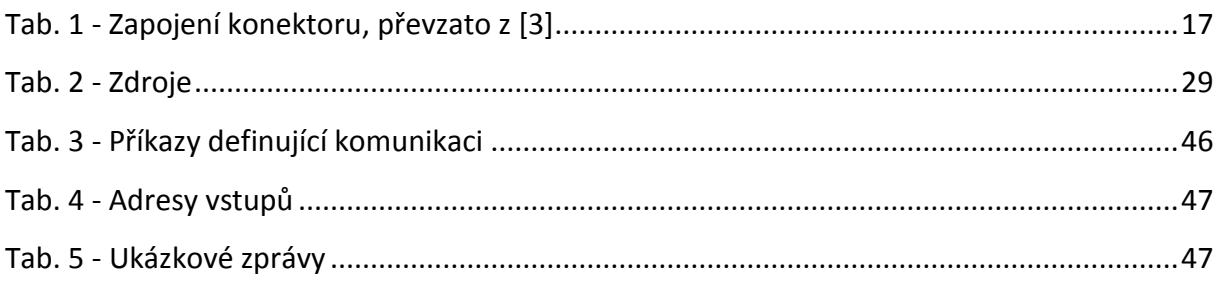

## **11 Seznam použitých zkratek**

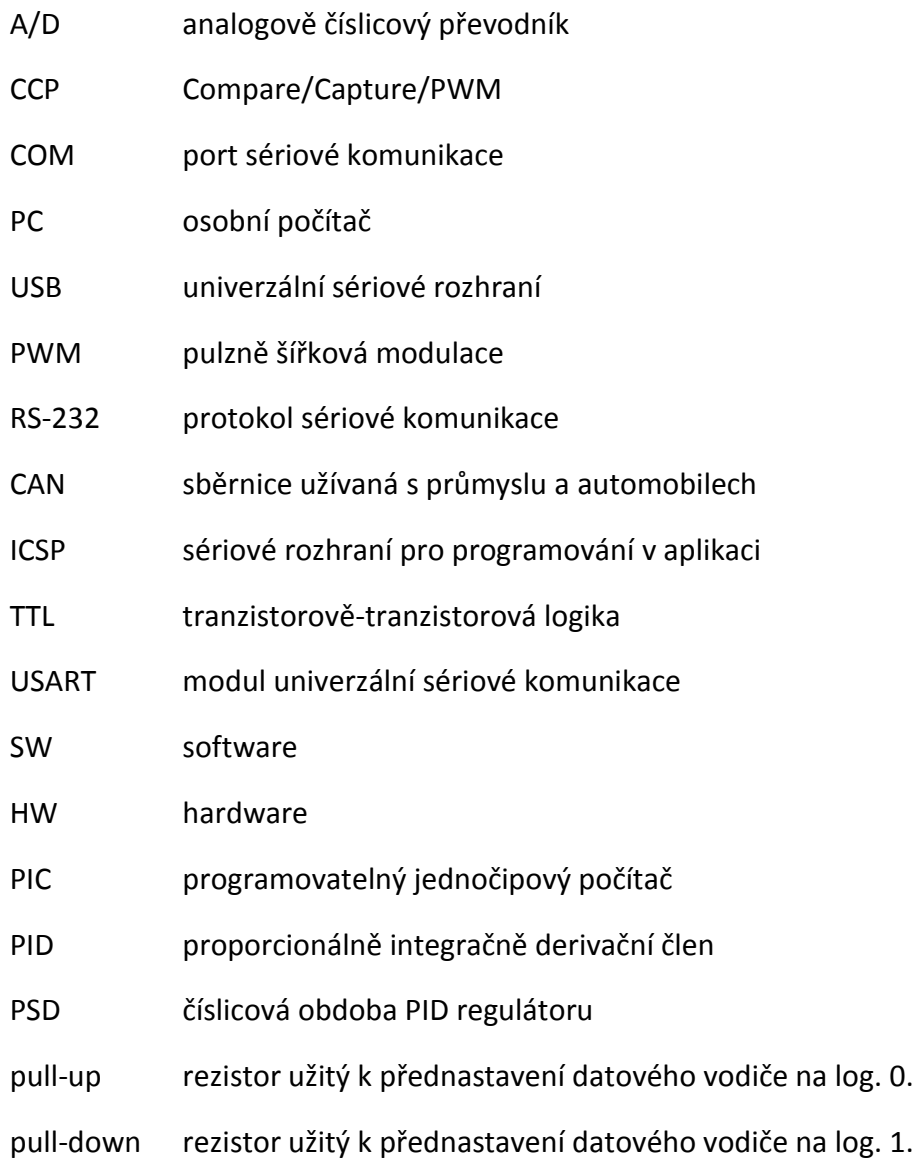

## **12 Přílohy**

- Příloha 1: Úplné elektrické schéma zapojení originální řídící karty
- Příloha 2: Vnitřní schéma mikrokontroléru PIC18F2321
- Příloha 3: Úplné elektrické schéma zapojení realizované ovládací karty
- Příloha 4: Výkresy k testovaným hřídelím

## **Příloha 1: Úplné elektrické schéma zapojení originální řídící karty** [3]

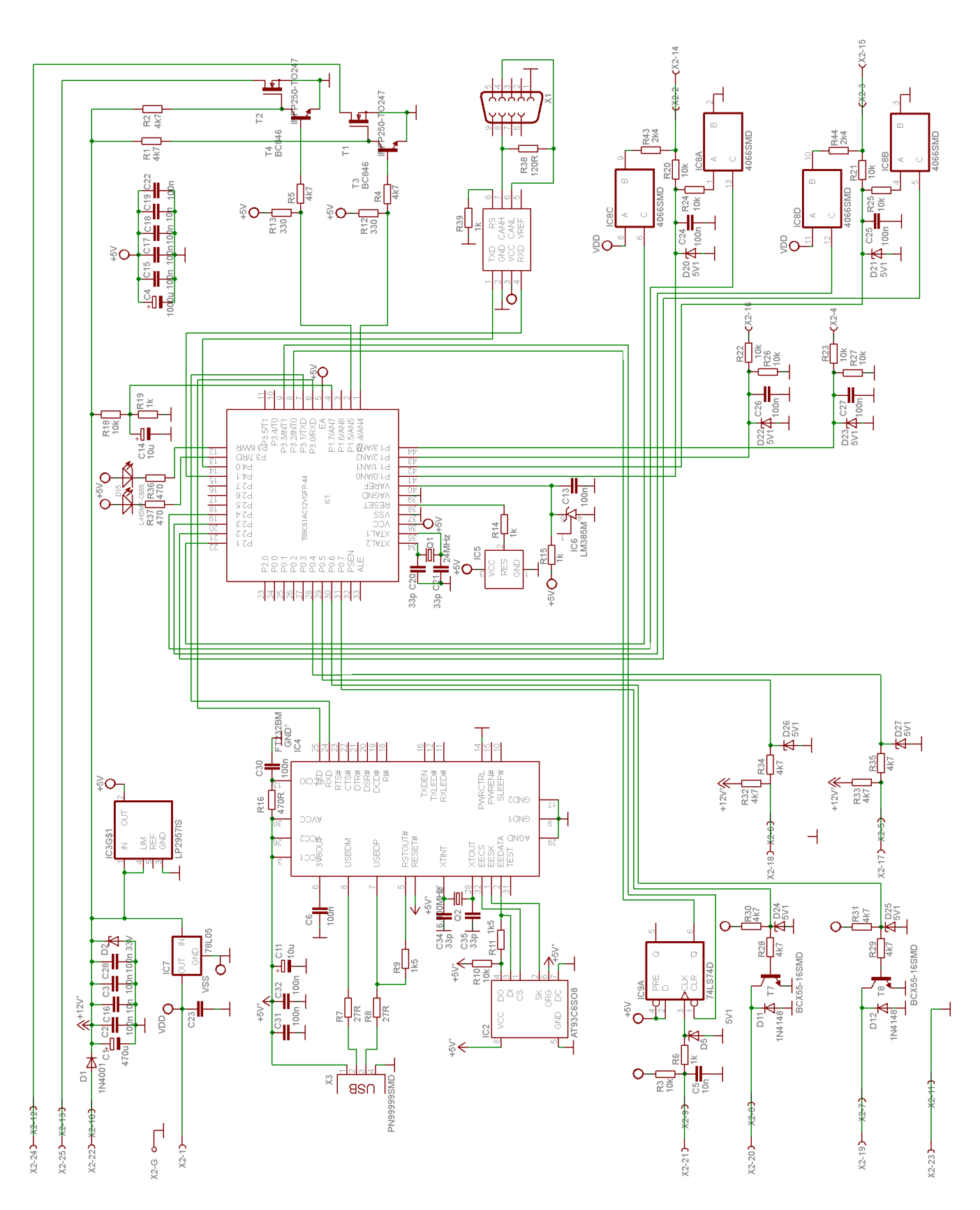

## **Příloha 2:Vnitřní schéma mikrokontroléru PIC18F2321** [10]

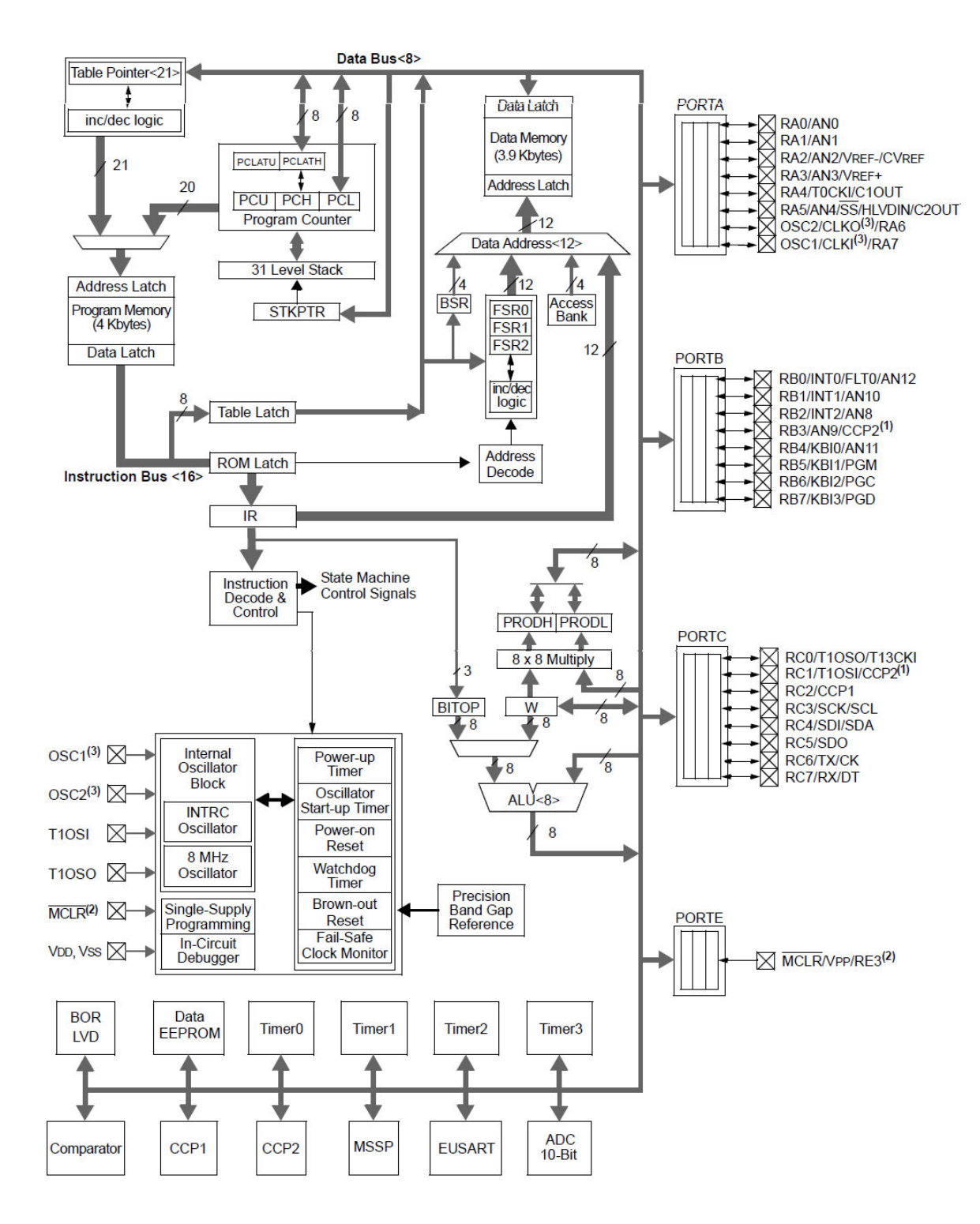

**Příloha 3: Úplné elektrické schéma zapojení realizované ovládací karty** 

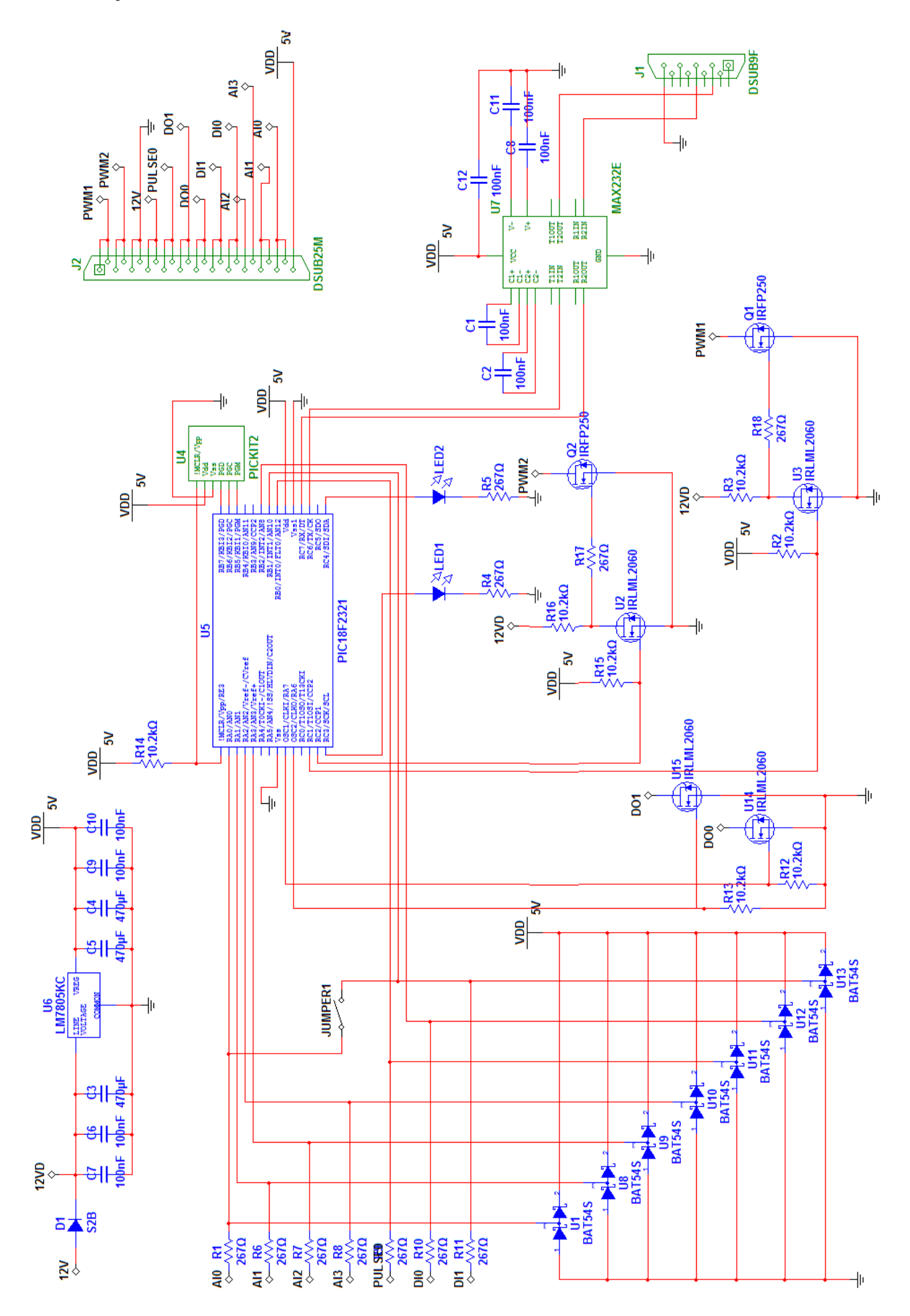

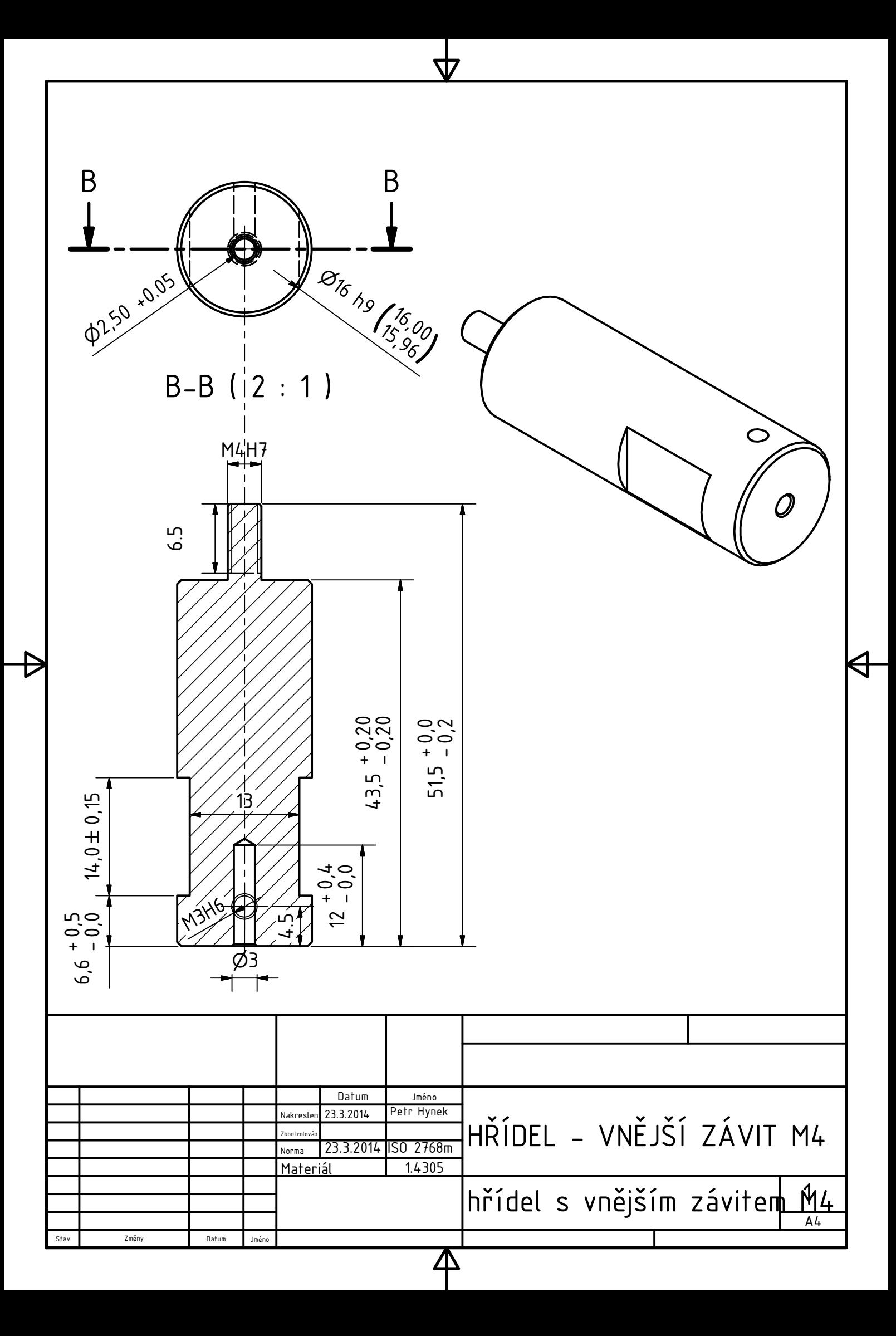

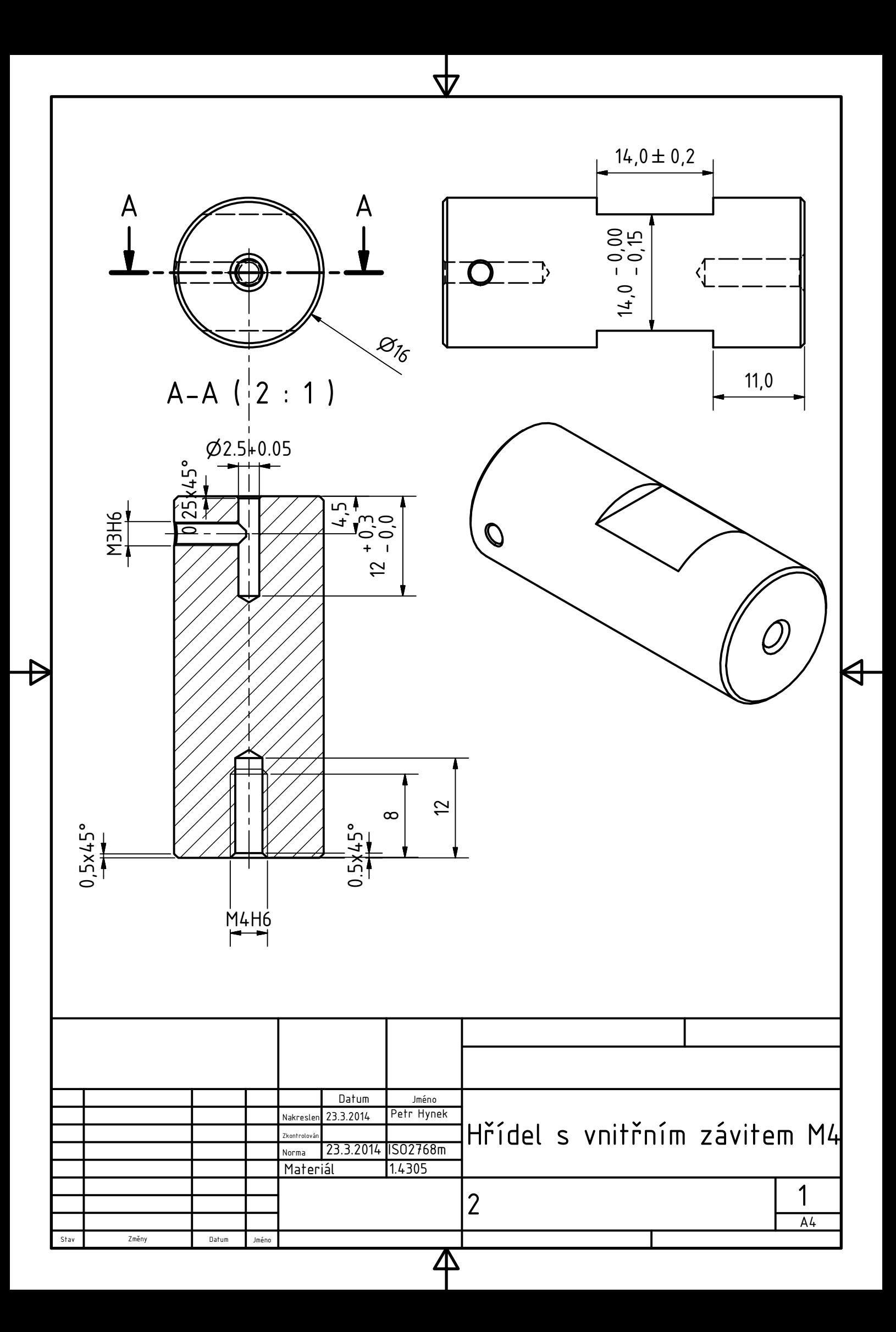